$\sim$ 

UNIVERSITE POLYTECHNIQUE DE BOBO-DIOULASSO (UPB) ............................... ECOLE SUPERIEURE D'INFORMATIQUE  $(ESI)$ CYCLE DES INGENIEURS DE CONCEPTION EN INfORMATIQUE (CICI)

BP 1091 BOBO-DIOULASSO BURKINA FASO

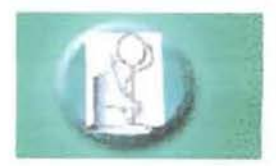

CLfNlQUE SANDOF

AVENUE BABANGUIDA 09 BP 1201 OUAGADOUGOU 09 Tel: (226) 50 36 09 06 Fax: (226) 50 36 09 08

ANNEE ACADEMIQUE 2004-2005

# **MEMOIRE DE FIN D'ETUDES**

# THEME :

*MISE EN PLACE DU SYSTEME D'INFORMATION HOSPITALIER DE LA CLINIQUE SANDOF*

Août - Décembre 2005

Présenté par:

#### Marcellin Yolo GNOUMOU

Elève ingénieur de conception en informatique

Superviseur :

M. Loé SANOU

Enseignant à l'ESr

Maître de stage :

#### M. Guy TIENDREBEOGO

Informaticien de la clinique SANDOF

#### **Résumé**

Dans son souci permanent de fournir des soins de qualité à ses patients, la clinique Sandof, tout comme la majeur partie des établissements hospitaliers, a jugé nécessaire de se doter d'un système d'information hospitalier (SIH). Ce SIH intègre essentiellement les soussystèmes suivants:

- le système médical ;
- le système médico-administratif;
- le Système médico-technique.

Les services offerts par ce SIH sont multiples. Au nombre de ceux-ci figurent, de façon non exhaustive, la gestion administrative des patients (disponibilité de la liste des patients, accès facile et rapide à cette liste, ...), le bon suivi des inscriptions des patients aux consultations externes, la gestion efficiente des hospitalisations, le suivi des rendez-vous, la gestion des examens de laboratoire, la sécurisation des données manipulées (système d'identification, système de droits d'accès, ...), etc.

L'amélioration de la qualité des soins résulte du fait que ce SIH permet:

- la réduction des délais d'attente;
- la disponibilité de l'information;
- l'aide à la prise de décision;
- l'échange rapide de données entre les différents acteurs (Médecin $\leftrightarrow$ Médecin, Médecin $\leftrightarrow$ Personnel médico-technique, Médecin $\leftrightarrow$ Infirmière, ...);
- etc.

#### **Abstract**

In order to improve the quality of the provided services, clinic Sandof as the most of hospital centres, has in project to build his Hospital Information System (HIS). This built-in HIS manages both medical and administrative information in order to make efficient and effective health professional tasks. The main entities of Sandof HIS (named *"SINHOS Sandof")* are the following subsystems :

- medical information system (which manages patients history, intensive care, medication, ...) ;
- medical-administrative information system (it manages admission data, patient demographie data, planning and appointment data, patient billing, etc) ;
- medico-technical information system (its role consists in managing patients laboratory tests requests and results).

SINHOS Sandof provides a lot of functions. These functions, without listing ail, are the patients administrative management (store patients, access patients information at any time, ...), the outpatients and inpatients management, the appointments weil-management, the laboratory exams requests and results management, the system administration (users identification system, access rights system, data security, ...), etc.

The improvement of the quality of the services results from the fact that SINHOS Sandof allows:

- the reducing mean waiting times;
- the access to data at any time;
- the decision-making by giving the needed data;
- the renewal of communications between the different actors (physicians, nurses, laboratory assistants, ...) of the clinic;
- etc.

### **Dédicaces**

fl *notrefamiûe quinousa toujours accompagné dans notre quête du savoir.*

*Particuiièrement, à notre père.*

fl *toutes[es personnes qui noussont cfières.*

#### **Remerciements**

Nous remercions Monsieur Joachim TANKOANO, Délégué général à l'informatique (DELGI), qui nous a permis d'effectuer notre stage au sein de la DELGI (Délégation générale à l'informatique) . Il a mis à notre disposition des moyens de travail.

Nous adressons nos remerciements au Professeur Robert B. SOUDRE, promoteur de la clinique Sandof, qui a accepté que nous pussions recueillir auprès de sa structure les informations qu'il nous fallait pour mener à bien notre stage.

Nous remercions également Monsieur Moustapha BANDE, Chef du Département des Etudes et de l'informatisation (Département de la DELGI où nous avons effectué notre stage), et Monsieur Guy TIENDREBEOGO, informaticien de la clinique Sandof, pour leur apport non négligeable tout au long de notre stage.

Nous n'oublions pas le personnel de la DELGI et celui de la clinique Sandof pour leur accueil chaleureux et leur disponibilité.

Nos remerciements vont également à l'endroit de tous les acteurs de l'Ecole Supérieure d'Informatique (ESI) pour leur apport durant notre formation.

Nous ne pourrions oublier nos camarades étudiant(e)s qui n'ont jamais hésité à nous apporter leurs soutiens multiformes.

Nous tenons à remercier notre famille qui ne cesse de nous soutenir.

Nous ne saurions terminer cette liste de remerciements sans remercier tous ceux qui, d'une manière ou d'une autre, nous ont permis non seulement de réaliser notre stage et notre mémoire mais également de suivre cette formation qui arrive à terme avec la soutenance publique du présent rapport.

# **SOMMAIRE**

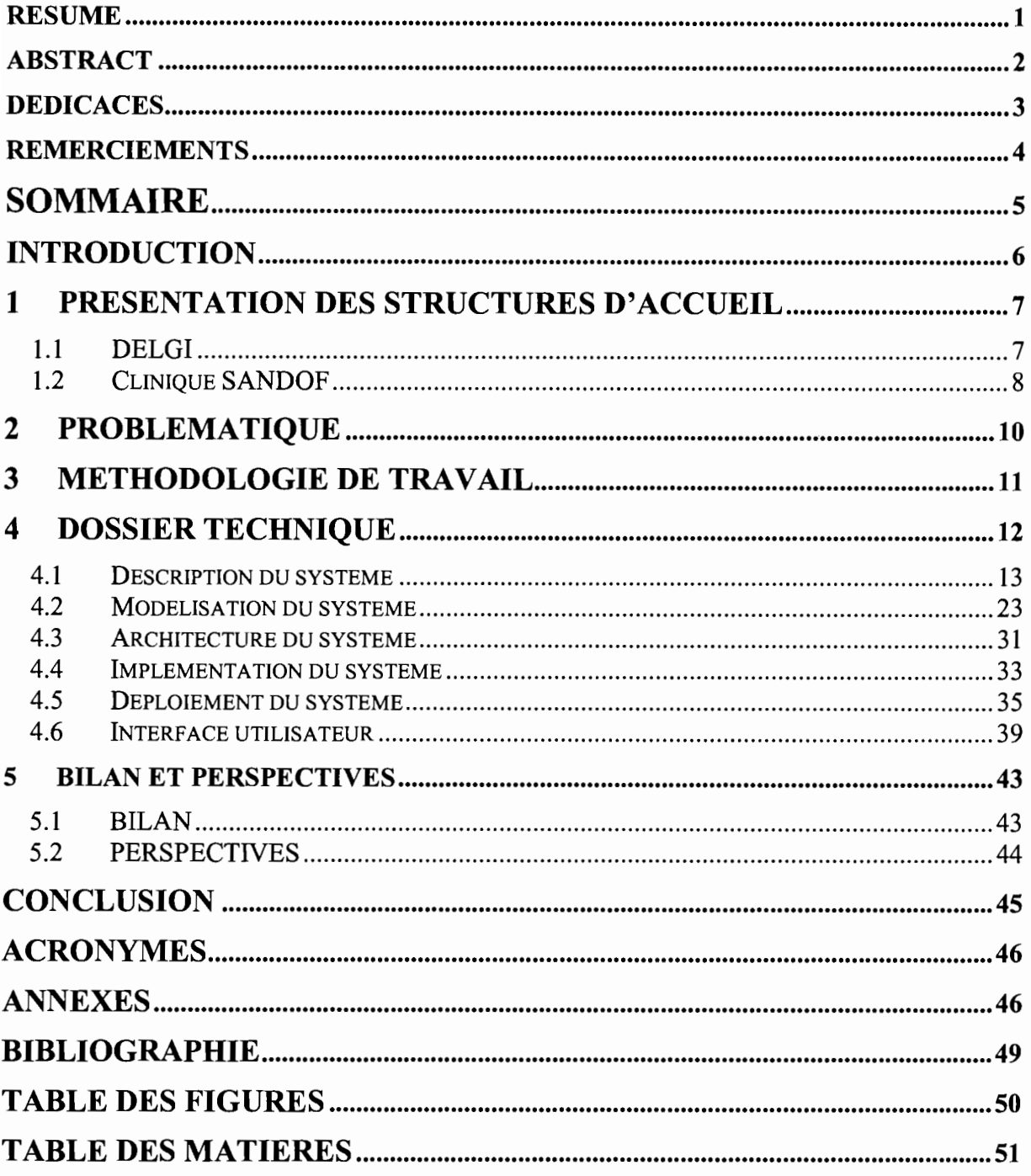

#### **INTRODUCTION**

L'informatique ne cesse d'envahir les différents domaines des activités humaines. Cela s'explique par son apport incontestable pour ceux qui l'utilisent. En effet, cet outil permet entre autre l'automatisation des traitements, l'échange d'information soit en temps réel ou soit en différé, la conservation des données, l'exécution rapide des tâches, etc. Ayant constaté qu'ils peuvent bénéficier de ces avantages, les centres hospitaliers ont opté de ne pas se mettre en marge de ce processus général d'informatisation. C'est ainsi que les systèmes d'information hospitaliers (SIR) ont commencé à voir le jour.

La clinique Sandof qui est un établissement hospitalier, a jugé utile de se doter d'un SIR. En effet ce SIR contribuera à l'atteinte des objectifs de la clinique. Nous avons été sollicités, au cours de notre stage pratique en entreprise, pour la mise en place de ce système d'information. Signalons que nous avons effectué notre stage au sein de la Délégation générale à l'Informatique (DELGI).

La DELGI est une institution publique du Burkina Faso œuvrant dans le domaine de l'informatique. Elle entretient des rapports privilégiés avec notre école de formation à savoir l'Ecole Supérieure d'Informatique (ESI) de l'Université Polytechnique de Bobo-Dioulasso (UPB). Tant qu'elle peut, la DELGI n'hésite pas à accueillir des étudiants de l'ESI afin de leur permettre de réaliser leurs stages. C'est ainsi que nous avons eu l'opportunité d'y effectuer notre stage dont le thème est le suivant: « Mise en place du Système d'Information Hospitalier de la clinique Sandof ».

Le présent document constitue notre mémoire de fin d'études d'ingénieur de conception en informatique de l'ES!.

Dans ce document nous présentons les structures avec lesquelles nous avons travaillé à savoir la DELGI et la clinique Sandof. Ensuite, nous y exposons la problématique du système d'information hospitalier de la clinique Sandof, la méthodologie de travail adoptée et le dossier technique. Enfin, nous y faisons cas du bilan de notre travail et de la suite à réserver au système réalisé.

# 1 PRESENTATION DES STRUCTURES D'ACCUEIL

Rappelons que nous avons, au cours de notre stage, travaillé avec deux structures à savoir la DELGI et la clinique Sandof. La DELGI nous a offert le cadre (bureau) et le matériel didactique. La clinique Sandof (bénéficiaire du système construit), quant à elle, nous a fourni les informations nécessaires à la mise en œuvre de son SIH.

#### 1.1 DELGI

#### 1.1.1 Historique

La DELGI est une institution publique du Burkina Faso qui a été créée en 1990. Elle est placée sous l'autorité du Premier Ministre, Chef du Gouvernement.

#### 1.1.2 Missions et objectifs

Les missions assignées à la Délégation Générale à l'Informatique sont les suivantes :

- la planification, la réglementation et le contrôle de l'informatique;
- la planification, le suivi de la formation et de la recherche en informatique;
- la délivrance des agréments pour la fourniture d'équipements et de services informatiques ;
- l'assistance et le contrôle technique des services informatiques, des départements ministériels et institutions d'Etat, des centres de traitement informatique, des centres de formation en informatique et de toutes autres structures publiques dont l'activité entre dans le cadre de ses attributions;
- la supervision et la validation des schémas directeurs informatiques des ministères et établissements publics;
- la promotion et la vulgarisation de l'outil informatique;
- de donner son avis sur tout marché informatique de l'Etat et de ses démembrements.

#### 1.1.3 Organisation

Les politiques mises en œuvre par la DELGI sont proposées par le Conseil Supérieur à l'Informatique du Faso (CSIF) et approuvées par le Conseil des Ministres.

La DELGI est dirigée par un Délégué général à l'informatique qui a rang de Ministre. Elle comprend quatre (04) départements:

- le Département de l'Administration générale et des finances (DAGFI) ;
- le Département des Etudes et de l'informatisation (DEI) ;
- le Département de la Formation et de la promotion de l'informatique (DFPI) ;
- le Département des Infrastructures de communication informatiques et de la maintenance (DICIM).

Chaque département est sous la responsabilité d'un Chef de département qui a rang de Directeur général.

Notre stage s'est déroulé au sein du Département des Etudes et de l'Informatisation (DEI).

#### **1.2 Clinique SANDOF**

#### **1.2.1 Historique**

Les laboratoires d'Analyses de Biologie Médicale, d'Anatomie et de Cytologie pathologiques ont vu le jour le 12 mars 1998. Cette ouverture a reçu l'autorisation par l'arrêté N°230/MS/CAB du Ministre de la Santé du 26/06/97.

Face à la demande importante, ce jeune établissement va connaître des changements structurels. C'est ainsi qu'il devient une Polyclinique par arrêté N°271 du 27 juillet 2000 du Ministre de la Santé.

Cette polyclinique est dénommée « Clinique SANDOF » et est basée à Ouagadougou.

Son promoteur est le Professeur Bobilwindé Robert SOUDRE qui est:

- médecin diplômé de la Faculté de Médecine de Reims (France) ;
- titulaire du CES d'anatomie et cytologie pathologiques, de la maîtrise de biologie humaine;
- agrégé du Conseil Africain et Malgache pour l'Enseignement Supérieur (CAMES) ;
- professeur Titulaire des universités;
- médecin Biologiste des Hôpitaux;
- médecin expert auprès de la cour d'appel de Ouagadougou;

• etc.

Le promoteur est auteur de plus de cinquante (50) publications. Il est Chevalier des Palmes Académiques du Burkina, Chevalier de l'Ordre du Lion du Sénégal, Officier de l'Ordre National du Mérite de la France.

#### **1.2.2 Missions et Objectifs**

L'objectif global de la clinique SANDOF est de contribuer à l'amélioration de la prise en charge médicale des populations du Burkina Faso et plus spécifiquement dans ses domaines d'expertise.

La clinique SANDOF offre plusieurs services cliniques et de laboratoires:

- les analyses biologiques;
- les diagnostics anatomo-pathologique et cytologique;
- les explorations diverses : fibroscopie, échographie, audiogramme, tympanogramme, ECG;
- les consultations médicales générales et des spécialités: gastro-entérologie, cardiologie, dermatologie, gynécologie, ORL, neurologie, pneumologie, diabétologie, etc.

En outre, elle participe à :

- la recherche sur les plantes médicinales;
- la validation des tests biologiques;
- la recherche épidémiologique.

La clinique SANDOF est également un lieu de stages et de préparations des thèses des étudiants.

#### **1.2.3 Organisation**

La clinique SANDOF est composée des sections suivantes :

- laboratoires;
- soins médicaux;
- caisse/recettes;
- secrétariat;
- comptabilité/recouvrement.

Chaque section est dirigée par un responsable de section. Une coordination de toutes les sections est effective.

#### **2 PROBLEMATIQUE**

La gestion des dossiers des patients de la clinique SANDOF s'effectue présentement de façon manuelle. En effet lorsque le patient se présente à la clinique, il doit soit présenter son cahier de consultation soit en payer un nouveau. Le suivi du patient (les antécédents médicaux, chirurgicaux, etc.) est basé fortement sur son cahier de consultation. Si le patient perd ce dernier, il peut obtenir un autre. Cependant, il serait difficile voire impossible de retrouver son antécédent médical se trouvant dans le cahier de consultation égaré.

Il revient aussi au patient de signifier avec quel médecin il a pris rendez-vous. Le seul moyen dont disposent les réceptionnistes (section Caisse/Recettes) pour vérifier l'effectivité de ce rendez-vous est de contacter le médecin concerné. C'est à ce dernier de confirmer ou infirmer le rendez-vous. Il n'est pas exclu, pour des raisons diverses, que le médecin oublie le dit rendez-vous.

Le calendrier de consultation des médecins est également élaboré manuellement. Cela peut occasionner des interférences: deux médecins peuvent être programmés au même moment pour le même type de consultation (par exemple consultation en cardiologie) ou un médecin peut être programmé au même moment pour deux types de consultations différents (exemple consultations en cardiologie et pneumologie).

La gestion globale des hospitalisations regroupant celle des salles et lits destinés aux hospitalisations, le transfert et la libération des patients, n'est pas effective. Cela s'explique sans doute par le fait que la clinique ne dispose pas actuellement d'un service d'hospitalisation. Cependant, la clinique Sandof offre un service alternatif appelé « hospitalisation de jour»: deux patients au maximum sont reçus en observation de jour. Notons que les hospitalisations, au vrai sens du mot, seront une réalité dans un futur proche à la clinique Sandof.

La chaîne de traitement des résultats de laboratoires (résultats des examens) est semiautomatique. En effet, les résultats des examens fournis par les appareils d'analyse sont remis par la suite à une personne qui se charge de les saisir sur l'ordinateur au moyen d'un logiciel dénommé « GESTLAB ». Ce logiciel effectue ensuite le traitement de ces résultats de sorte qu'ils soient exploitables par un médecin (résultats finaux remis au patient). Lors de la saisie (intervention humaine) des résultats sur l'ordinateur, des risques d'erreurs peuvent se glisser avec tous les corollaires dont une mauvaise interprétation, etc.

#### 3 METHODOLOGIE DE TRAVAIL

La réalisation de ce projet s'est effectuée en plusieurs phases: recherche documentaire, modélisation du système, étude de l'outil «Care2x », apprentissage des langages de programmation et développement du système, élaboration du mémorandum.

#### Recherche documentaire

Au cours de cette phase, nous avons approché les (futurs) utilisateurs du système, afin qu'ils nous expriment leurs besoins. Cette quête d'informations s'est réalisée à travers des interview, des visites de lieux (organisation du travail, intranet de la clinique, les automates connectables à un ordinateur, les logiciels utilisés, etc.) et la mise à notre disposition de certains documents (par exemple le cahier de consultation d'un patient). Nous avons également cherché des informations sur des systèmes similaires déjà réalisés ou en cours de réalisation. Par la suite, nous servant de toutes les informations recueillies, nous avons décrit de façon formelle le problème posé: le rôle du système est clairement identifié à cette étape.

#### Modélisation du système

C'est au cours de cette phase que nous nous sommes appesantis sur la modélisation du système.

#### Etude de l'outil «Care2x »

Cette étape à consister à étudier un outil pouvant être utile dans la mise en œuvre du système à réaliser. Cet outil dénommé «*Care2x* » nous a été proposé par le DELGI.

Il faut noter que *Care2x* est un projet consistant à mettre en place un Système d'Information Hospitalier général (utilisable par plusieurs hôpitaux à travers le monde). C'est un projet «open source» initié en 2002 (au début, le projet était intitulé *Care2002)* par Elpidio Latorilla. Plus de cent (100) développeurs basés dans plus de vingt (20) pays participent au développement de ce projet qui est sous licence GPL (principe de développement et d'utilisation de certains logiciels libres). Chaque développeur qui le veut peut soit:

- rejoindre l'équipe de développement du projet (toujours en cour de réalisation) ;
- se procurer la version téléchargeable (noyau) du projet et voir en quoi cet outil peut lui être utile.

En ce qui nous concerne, bien que nous souhaitions faire partir de l'équipe de développement du projet Care2x, nous avons, dans le cadre de notre travail, opté pour le deuxième choix.

#### **Apprentissage des langages et développement du système**

Nous avons débuté cette phase par l'apprentissage des langages que nous avons utilisés (PHP, JavaScript, HTML, langages de templates dont Smarty). Ensuite, nous avons procédé au développement du SIH de la clinique Sandof. Parallèlement, nous avons recherché sur Internet des outils (logiciels libres) pouvant être intégrés dans le système (Exemples: Calculette RCVA qui permet de calculer le risque cardiovasculaire d'un patient, Medimento qui est un outil d'aide au diagnostic, etc.).

#### **Elaboration du mémorandum**

C'est au cours de cette étape que nous avons finalisé le présent mémoire.

Soulignons que nous avons eu l'occasion d'assister à la présentation d'un système d'information hospitalier à caractère national (centres hospitaliers universitaires, centres hospitalier régionaux, centres médicaux avec antenne chirurgicale, etc.). Cette présentation était destinée aux responsables du Ministère de la Santé du Burkina Faso. La DELGI y a été invitée. La dite présentation a été faite par Docteur GNOUMOU Sayavé et son équipe.

Tout au long de ces phases, nous avons travaillé, d'une manière ou d'une autre, avec les acteurs suivants:

- monsieur Joachim TANKOANO : Délégué Général à l'Informatique;
- professeur Bobilwindé Robert SOUDRE : Promoteur de la clinique SANDOF ;
- monsieur Moustapha BANDE: responsable du DEI (de la DELGI) ;
- monsieur Guy TIENDREBEOGO : informaticien de la clinique SANDOF ;
- le personnel de la clinique SANDOF.

# **4 DOSSIER TECHNIQUE**

#### 4.1 Description **du** système

Nous avons dénommé le SIH de la clinique « SINHOS Sandof ». En effet, SINHOS Sandof signifie «Système d'INformation HOSpitalier de la clinique Sandof ». Avant toute description de SINHOS Sandof, il est nécessaire de définir les termes suivants : « système », « système d'information» et « système d'information hospitalier ».

#### 4.1.1 Définitions

#### 4.1.1.1 Système

Dr RENARD (2003) donne la définition suivante d'un système: « *Un système est défini comme la matérialisation d'une correspondance entre un ensemble de variables d'entrée et un ensemble de variables de sortie ».[1]*

La réaction (sorties) du système est fonction de deux paramètres: son état et ses entrées.

Sorties = fonction (Etat du système, Entrées du système).

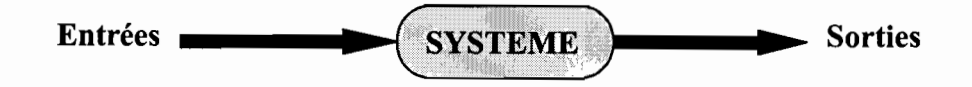

#### 4.1.1.2 Système d'information

Un système d'information (SI) est un système qui permet d'acquérir, de stocker, de traiter et de communiquer les informations circulant dans un établissement (où le dit système est installé). Le SI constitue la mémoire de l'organisme qui s'en est doté.

#### 4.1.1.3 Système d'information hospitalier

Un Système d'Information Hospitalier (SIH) est un système d'information appliqué aux établissements de santé (hôpitaux, cliniques, cabinets de santé, etc.). Il gère toutes les informations administratives et médicales du centre hospitalier.

#### 4.1.2 SINHOS Sandof

Mise en place du Système d'Information Hospitalier de la clinique Sandof . 13/52

SINHOS Sandof est un système d'information hospitalier particulier. Par conséquence, il a les mêmes composantes de base que celles de tout SIR. Ces composantes sont les suivantes:

- le système médico-administratif ;
- Le système médical;
- le système médico-technique,

La particularité de chaque SIR (cas de SINHOS Sandof) réside dans la spécificité de chacun des sous-systèmes (médico-administratif, médical et médico-technique) constituant le dit SIR. En effet, chaque sous-système est un ensemble de modules. Selon les objectifs visés par la mise en place du SIH et la particularité de l'univers (établissement hospitalier bénéficiaire du système) dans lequel doit être implanté le SIR, certains modules sont développés et d'autres non. Par exemple, le module «Pharmacie» (un module du système médico-technique) n'est pas pris en compte par le SIH d'un établissement hospitalier qui ne possède pas une pharmacie ou un dépôt pharmaceutique.

#### **4.1.2.1 Objectifs**

L'objectif principal de la mise en place de SINHOS Sandof est de remédier tant que possible aux problèmes posés (cf. la partie «Problématique »). Une fois déployé, SINHOS Sandof devra contribuer à l'amélioration de la qualité des soins offerts par la clinique Sandof à ses patients. En effet, il permet:

- l'amélioration des communications;
- la réduction des délais d'attente;
- la disponibilité permanente des informations;
- l'aide à la prise de décision;
- etc.

#### **4.1.2.2 Composantes**

SINHOS Sandof offre un ensemble de services médicaux (admissions des patients, gestions des examens médicaux, etc.) et non médicaux (administration du système, messagerie, etc.). Il est composé des modules suivants:

• Patient;

- Admissions;
- Facturation;
- Personnel;
- Gestion automatisée des rendez-vous;
- Calendrier de consultation des médecins;
- Système d'alerte ;
- AUTOLAB: Automatisation de la chaîne de traitement des résultats de laboratoires;
- Administration du système ;
- Gestion des accès au système;
- Accessoires.

Précisons que SINHOS Sandof est un système évolutif. C'est ainsi qu'il pourra intégrer, sans subir de grandes modifications, de nouveaux modules.

Après avoir énuméré les modules constituant SINHOS Sandof, il est nécessaire que nous fassions une présentation plus ou moins détaillée de chacun d'eux.

# *4.1.2.2.1 Module «Patient»*

Au moyen de ce module, il est possible de mémoriser et disposer en tout moment de la liste des patients de la clinique. Cette liste figure au nombre des indicateurs qui permettent aux responsables de la clinique d'estimer l'intérêt que les populations (burkinabé surtout) accordent aux services offerts par leur établissement hospitalier qu'est la clinique Sandof. En effet, ce module permet:

- d'enregistrer un patient ;
- de rechercher un patient;
- de modifier les données administratives (identité+contacts) d'un patient;
- de consulter la liste des patients;
- de transmettre les informations administratives du patient au module «Admissions ».

# *4.1.2.2.2 Module «Admissions»*

C'est grâce à ce module que la gestion automatisée des différentes admissions devient effective. En effet, il est chargé de gérer:

• l'inscription des patients aux différentes consultations externes;

• l'hospitalisation des patients.

Il identifie de façon unique chaque admission: tous les services (consultations, examens, hospitalisations, transferts) offerts au patient sont liés à une admission.

Il est subdivisé en sous-modules:

- Soins ambulatoires :
- Hospitalisations;
- Infirmerie.

#### **4.1.2.2.2.1 Sous-module « Soins ambulatoires»**

Il permet le suivi des inscriptions des patients aux différentes consultations externes. Notons qu'un patient dont l'état de santé ne nécessite pas qu'il soit hospitalisé est appelé « **patient ambulatoire ou externe** ». La gestion des admissions des patients ambulatoires est effectuée par ce sous-module du module « Admissions ».

Ses fonctions principales sont les suivantes:

- admettre un patient ambulatoire;
- enregistrer les données médicales (diagnostics, examens, etc.) d'un patient ambulatoire ;
- consulter les éventuelles anciennes admissions en soins ambulatoires du patient;
- connaître les éventuels antécédents médicaux du patient ambulatoire;
- transférer le patient ambulatoire d'un département (domaine de consultation) à l'autre: par exemple, transférer un patient, préalablement admis en cardiologie, en neurologie;
- consulter la liste des patients ambulatoires;
- soumettre les demandes d'examen éventuelles du patient ambulatoire au module «AUTOLAB » ;
- disposer des résultats des éventuels examens du patient hospitalisé;
- libérer un patient ambulatoire: l'admission en cours est alors archivée.

#### **4.1.2.2.2.2 Sous-module « Hospitalisation»**

Il consiste en la gestion des hospitalisations. Son objectif global est le bon suivi des épisodes des hospitalisations des patients depuis leur arrivée à l'hôpital jusqu'à leur sortie. Dans le cas des hospitalisations, le patient est qualifié de «**patient hospitalisé ou interne** ». Ce sous-module permet:

- d'admettre un patient en hospitalisation;
- de rechercher un patient hospitalisé;
- de connaître la période d'hospitalisation d'un patient donné;
- d'enregistrer les données médicales du patient hospitalisé;
- de consulter les éventuelles anciennes hospitalisations d'un patient donné;
- de connaître l'histoire médicale du patient hospitalisé;
- de consulter la liste des patients hospitalisés;
- de soumettre les demandes d'examen éventuelles du patient hospitalisé au module «AUTOLAB » ;
- de disposer des résultats des éventuels examens du patient hospitalisé;
- de libérer un patient hospitalisé.

#### 4.1.2.2.2.3 **Sous-module « Infirmerie »**

Ce sous-module et le sous-module « Hospitalisations » sont d'une manière ou d'une autre interdépendants. En effet, la gestion des infrastructures dédiées aux hospitalisations incombe au sous-module «Infirmerie ». Ceci étant, son rôle consiste à :

- créer une salle d'hospitalisation;
- enregistrer les informations relatives aux lits se trouvant dans une salle d'hospitalisation;
- rechercher une salle d'hospitalisation;
- consulter la liste des salles d'hospitalisation;
- affecter un patient hospitalisé à un lit d'une salle d'hospitalisation donnée;
- transférer un patient hospitalisé d'une salle à une autre;
- transférer un patient hospitalisé d'un lit à un autre;
- savoir exactement où (salle et lit) est hospitalisé un patient donné;
- connaître pour chaque salle, le nombre de :
	- $\checkmark$  lits;
	- $\checkmark$  lits occupés;
	- $\checkmark$  lits libres.
- mettre un lit hors usage;
- fermer temporellement une salle d'hospitalisations;
- fermer définitivement une salle d'hospitalisations.

## *4.1.2.2.3 Module* « *Facturation* **»**

Les fonctionnalités de ce module sont les suivantes :

- créer automatiquement la facture du patient dès son admission;
- enregistrer les prix des différents consultations et examens :
- enregistrer le loyer journalier d'une salle d'hospitalisation :
- facturer de façon automatique chaque prestation (consultation, examen, hospitalisation) dont a bénéficié le patient;
- consulter le prix d'une consultation ou d'un examen;
- modifier le prix d'une consultation ou d'un examen;
- consulter le loyer journalier d'une salle d'hospitalisation donnée;
- modifier le loyer journalier d'une salle d'hospitalisation donnée;
- visualiser les prix de tous les consultations et examens;
- visualiser les loyers de toutes les salles d'hospitalisation;
- rechercher la facture d'un patient donné;
- consulter la liste de toutes les factures;
- obtenir les détails sur une facture donnée;
- régler une facture donnée.

# *4.1.2.2.4 Module* « *Personnel* »

Son rôle principal est de gérer les employés (médecins, laborantins, infirmières, réceptionnistes, etc.) qui interviennent d'une manière ou d'une autre dans le processus de prise en charge des patients au sein de la clinique Sandof.

Les charges qui lui incombent sont les suivantes :

- enregistrer un employé;
- rechercher un employé;
- modifier les informations relatives à un employé;
- savoir, à une date donnée, si un employé est toujours en fonction à la clinique;
- consulter la liste des employés d'une catégorie (par exemple médecin) donnée;

• visualiser la liste de tous les employés.

#### *4.1.2.2.5 Module* « *Gestion automatisée des rendez-vous»*

Le bon suivi des rendez-vous pris par les patients constitue la tâche principale de ce module. Il permet plus précisément:

- d'enregistrer les rendez-vous d'un patient;
- de visualiser les rendez-vous d'un patient donné;
- de modifier un rendez-vous donné;
- de consulter les rendez-vous pris pour une date donnée;
- de connaître les rendez-vous pris dans un département (cardiologie, gynécologie, etc.) donné;
- de connaître les rendez-vous pris avec un médecin donné;
- d'obtenir l'histoire des rendez-vous.

#### *4.1.2.2.6 Module* «*Calendrier de consultation des médecins»*

Il permet une bonne gestion des planifications des consultations des médecins intervenant à la clinique Sandof. Ses fonctions essentielles consistent à :

- programmer un médecin ;
- modifier une programmation;
- rechercher les jours de consultation pour un type de consultation donné (cardiologie, pneumologie, médecine générale, etc.) ;
- rechercher les jours de consultation d'un médecin donné;
- savoir quel médecin consulte dans un domaine (dermatologie, ORL, etc.) identifié;
- visualiser tout le calendrier des consultations.

#### *4.1.2.2.7 Module* «*Système d'alerte»*

A travers ce module, il est possible de :

• connaître de façon automatique les différents nsques encourus par le patient: surcharge pondérale (obésité), diabète, hypertension artérielle, hypercholestérolémie, insuffisance calorifique, etc. L'évaluation de ces risques s'effectue sur la base des facteurs de risque: age, sexe, poids, taille, taux de glycémie, pression artérielle, rythme cardiaque, etc.

,

• connaître de façon automatique le calendrier vaccinal d'un patient (quand un vaccin donné doit-il être administré au patient ?) ;

- savoir si un traitement donné n'est plus efficace;
- prévoir une épidémie.

#### *4.1.2.2.8 Module* «*AUTOLAB* »

Il constitue l'interface entre le système et les automates bio-médicaux (appareils des laboratoires) de la clinique, dont la connexion à un système informatique est possible. En effet, c'est lui qui est à mesure, au moyen d'un protocole, de communiquer avec les automates: il comprend les messages qu'il reçoit de l'automate et ses requêtes sont également comprises par l'automate.

Le protocole est l'ensemble des conventions nécessaires pour établir et entretenir des échanges d'informations entre ces deux entités (AUTOLAB et automates).

L'objectif principal du module «AUTOLAB » est de permettre un suivi efficient des examens réalisés dans les laboratoires (Biochimie, Hématologie, etc.) de la clinique. C'est ce module qui est chargé de la gestion de l'activité du plateau technique. En effet, il consiste à:

• transmettre les demandes d'examen, provenant du module «Admissions », aux automates concernés ;

• permettre la réception automatique des résultats d'un examen provenant d'un automate donné ;

• autoriser une éventuelle acquisition manuelle (saisie) des résultats d'un examen dans le cas où la communication directe avec l'automate rencontrerait des problèmes (pour une raison ou une autre) ;

• mettre ces résultats à la disposition du médecin de laboratoire pour validation;

• traiter ces résultats, après leur acquisition et validation (après cette étape, les résultats sont exploitables par un spécialiste : médecin) ;

• transmettre les résultats traités au module « Admission» (module demandeur).

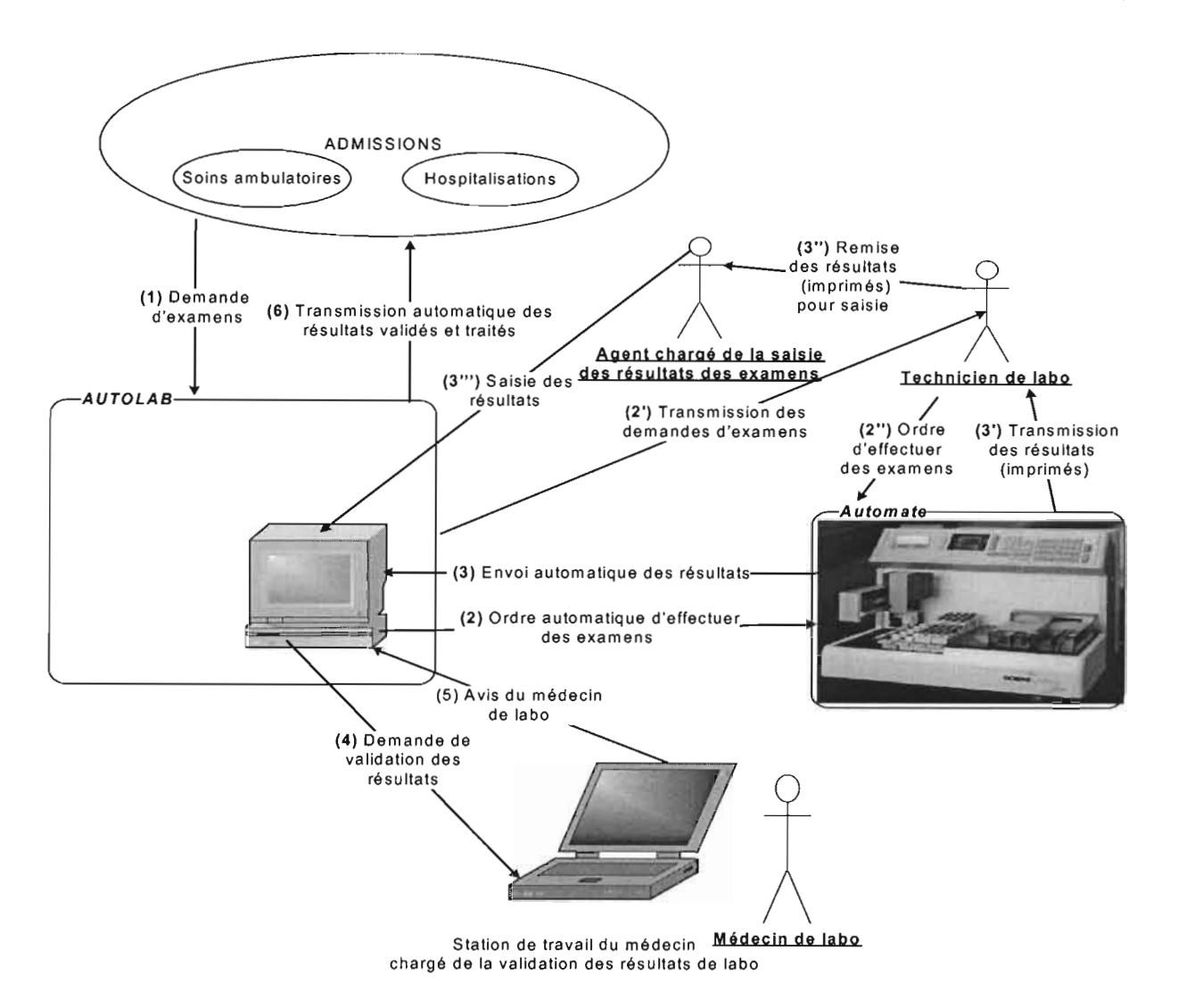

Figure 1: Processus de réalisation d'un examen médical

#### Description des différentes étapes:

- $(1)$ : les demandes d'examens des patients sont transmises au module « AUTOLAB » par le module «Admissions ».
- (2) : AUTOLAB ordonne, de façon automatique, à un automate donné (concerné par l'examen à effectuer) de réaliser un examen médical.
- (3) : après avoir effectué le test médical, l'automate transmet automatiquement les résultats bruts à AUTOLAB.
- (4) : lorsque AUTOLAB dispose des résultats d'un examen, il les soumet à la validation du médecin de laboratoire,
- (5) : le médecin de laboratoire signifie à AUTOLAB s'il a validé ou non les résultats
- soumis à son appréciation.

(6) : AUTOLAB, après avoir traités les résultats qui ont été validés par le médecin de laboratoire, transmet ces derniers au module «Admissions» (demandeur de l'examen correspondant).

NB : Dans le cas où la connexion entre le système (la partie du système qui est concernée est AUTOLAB) et l'automate ne fonctionne pas comme il se doit (problème lié aux câbles, impossibilité d'établir la connexion entre ces entités, due à une raison ou une autre), le processus de réalisation des examens médicaux devient plus manuel qu'automatique. C'est ainsi que :

- l'étape  $(2)$  est remplacée par l'ensemble des étapes  $(2')$  et  $(2'')$ ;
- l'étape (3) par les étapes  $(3')$ ,  $(3'')$  et  $(3''')$ .

#### *4.1.2.2.9 Module* « *Administration du système»*

L'administration de SINHOS Sandof incombe à ce module. En effet, c'est lui qui permet:

- de créer un utilisateur de SINHOS Sandof;
- d'accorder des droits d'accès à un utilisateur ;
- de rechercher un utilisateur ;
- de consulter les droits d'accès d'un utilisateur;
- de modifier les droits d'accès d'un utilisateur ;
- de verrouiller les droits d'accès d'un utilisateur: dans ce cas l'utilisateur ne pourra accéder au système que lorsque ses droits seront déverrouillés;
- de supprimer un utilisateur du système;
- d'administrer la base de données de SINHOS Sandof;
- de paramétrer le système.

#### *4.1.2.2.10 Module* « *Gestion des accès au système»*

Il utilise certaines informations du module «Administration du système ». C'est ainsi qu'il se base sur ces informations pour :

• vérifier si l'utilisateur qui cherche à accéder au système, a été préalablement

créé;

• offrir à l'utilisateur, au cas où il est identifié, les modules et/ou opérations (certaines opérations de certains modules) auxquels il peut accéder (en fonction des droits d'accès).

En outre, ce module est chargé:

• de garder les traces des différentes connexions (joumal des connexions) au système;

• de déconnecter de façon automatique (pour des raisons de sécurité) l'utilisateur lorsqu'une longue période d'inactivité (le délai minimum est fixé au niveau du paramétrage du système: module «Administration du système ») est constatée: l'utilisateur est connecté au système mais, pour une raison ou une autre, ne l'utilise pas;

• de permettre à l'utilisateur de se déconnecter, de façon volontaire, du système.

Rappelons que ce module joue un rôle non négligeable dans la sécurisation du système.

#### 4.1.2.2.11 *Module «Accessoires»*

Il constitue l'ensemble des services transversaux du système. Ce module est composé essentiellement du sous-module «Messagerie Intranet ». Cependant, il pourra intégrer par la suite d'autres sous-modules »,

« Messagerie Intranet» offre un service de messagerie électronique limité au réseau de la clinique Sandof. En effet, il permet:

- seulement à ceux qui ont accès au réseau de la clinique Sandof, de communiquer entre eux via des messages électroniques;
- aux employés d'un département donné (cardiologie, radiologie, comptabilité, etc.) de s'échanger des messages électroniques.

#### 4.2 Modélisation **du** système

Un modèle est une abstraction d'un système par rapport à un objectif donné. Il ne représente pas une réalité absolue mais reflète des aspects importants de cette réalité: il en donne une vue juste et pertinente.

#### 4.2.1 Méthode utilisée

Mise en place du Système d'Information Hospitalier de la clinique Sandof 23/52

Nous avons utilisé l'approche objet pour la réalisation de la phase de conception de SINHOS Sandof. Rappelons que l'approche objet (contrairement à l'approche conventionnelle ou traditionnelle) consiste à rechercher d'abord les entités qui sont manipulées dans le système et s'intéresser ensuite aux opérations qui permettent de les manipuler.

Pour la modélisation proprement dite, nous nous sommes servis d'UML qui est un langage de modélisation orienté objet.

#### 4.2.2 Définitions des concepts utilisés

#### 4.2.2.1 Objet

Un objet est une entité physique ou abstraite caractérisée par les 3 éléments suivants :

- une identité: elle détermine de façon unique l'objet;
- **un** état: c'est l'ensemble des valeurs des propriétés de l'objet;
- **un** comportement: il constitue l'ensemble des opérations réalisables par l'objet.

#### 4.2.2.2 Classe

Une classe est une description abstraite d'une famille d'objets ayant:

- des propriétés identiques;
- un même comportement;
- d'éventuelles relations communes avec d'autres objets;
- des sémantiques communes.

Une classe est composée de deux parties:

- statique: elle est l'ensemble des attributs;
- dynamique: elle constitue l'ensemble des méthodes (fonctions).

#### 4.2.3 Structure statique de SINHOS Sandor

#### 4.2.3.1 Diagramme des classes

Il montre la structure statique du système. En effet, il met en évidence les éléments (classes) qui composent le système, leur structure interne et les relations entre ces éléments. Le diagramme de classes est un graphe dont les nœuds sont les classes et les arrêtes sont les relations entre ces classes. Il fait abstraction des aspects dynamiques et temporels.

#### *4.2.3.1.1 Formalisme*

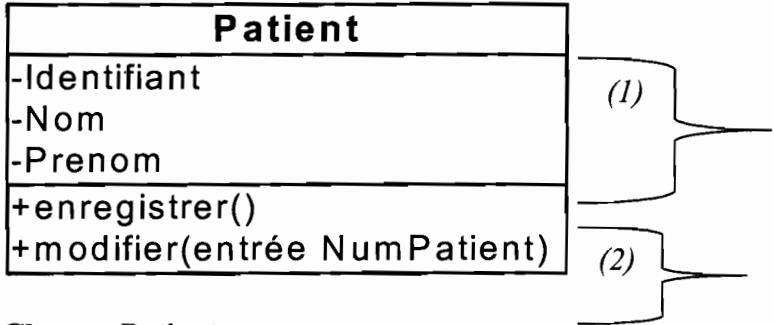

#### Classe « Patient»

#### (1) : *les attributs (partie statique) de la classe Patient*

#### (2) : *les méthodes (opérations) de la classe Patient*

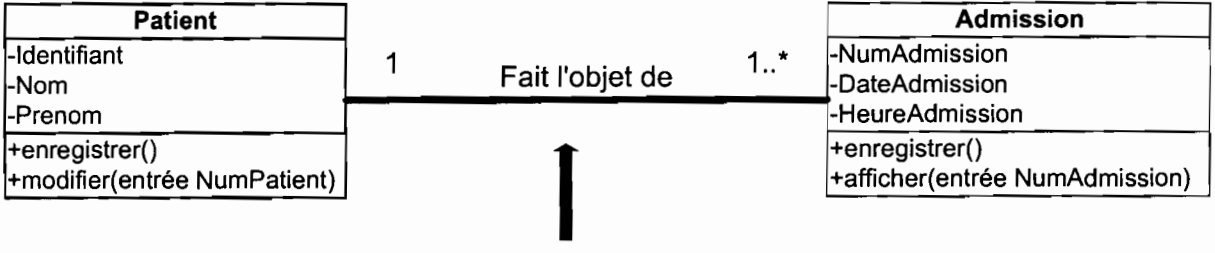

«Fait l'objet de »est la relation entre les classes «Patient» et «Admission»

#### *4.2.3.1.2 Diagramme*

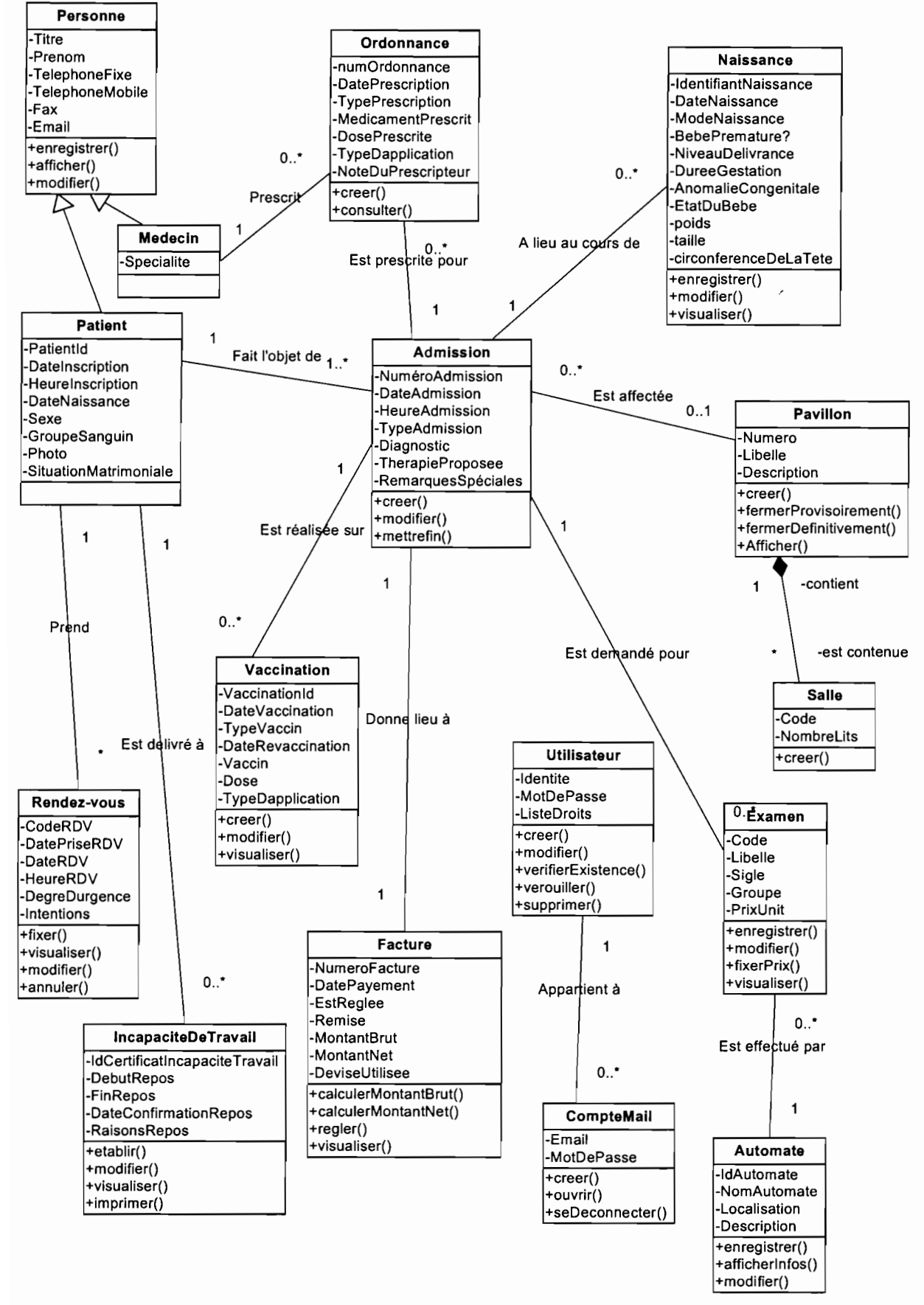

Figure 2 : Diagramme de classes de SINHOS Sandor

# 4.2.3.2 Diagramme des cas d'utilisations

Il décrit les fonctionnalités du système selon le point de vue des utilisateurs finaux de ce système. Chaque fonctionnalité est représentée par un cas d'utilisation. Ce diagramme définit donc :

- les cas d'utilisations;
- les acteurs ;
- les liens entre les cas d'utilisations et les acteurs.

Soulignons qu'un acteur est une entité externe (utilisateur du système ou un autre système) qui agit sur le système.

# *4.2.3.2.1 Formalisme*

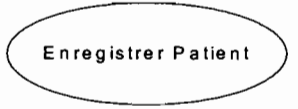

Symbolise le cas d'utilisation «Enregistrer Patient »,

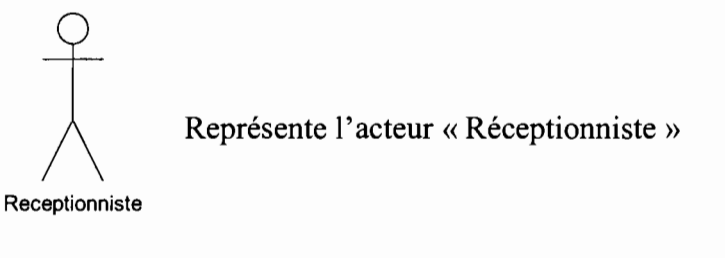

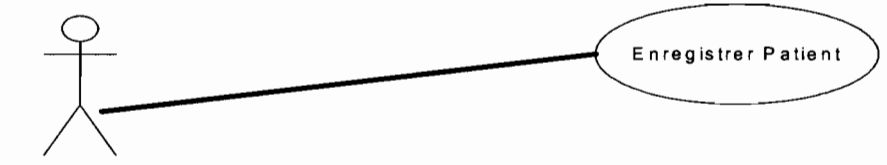

Receptionniste

Relation entre le cas d'utilisation «Enregistrer Patient» et l'acteur «Réceptionniste ».

# *4.2.3.2.2 Diagramme*

#### GNOUMOU Yolo Marcellin

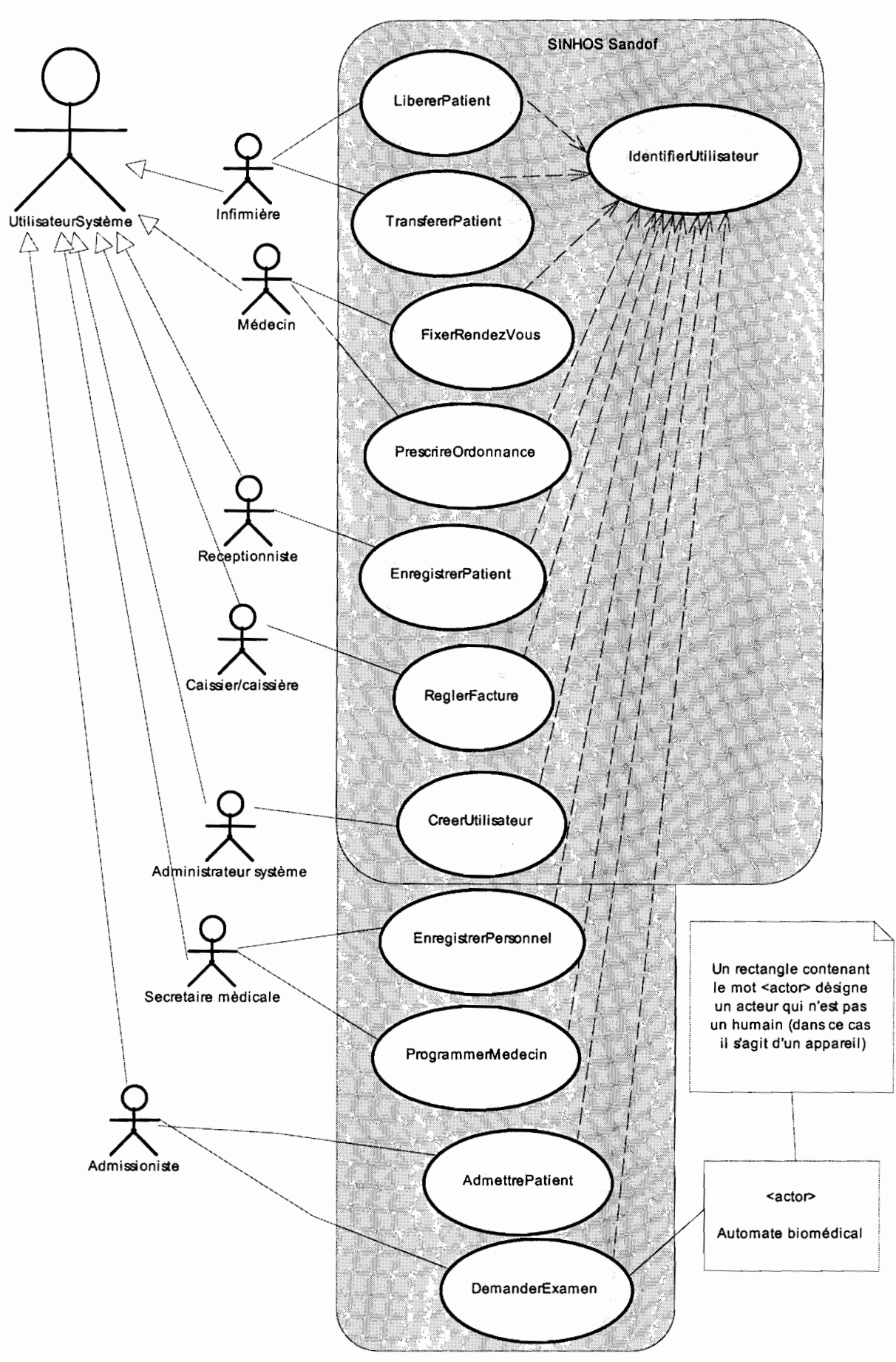

**Figure** 3 : **Diagramme de** cas **d'utilisations de SINHOS Sandor**

#### **4.2.4 Aspect dynamique de SINHOS Sandof**

#### **4.2.4.1 Diagramme des séquences**

Le diagramme des séquences représente les interactions entre les objets selon un point de vue temporel. Il met l'accent sur la chronologie des envois de messages.

#### *4.2.4.1.1 Formalisme*

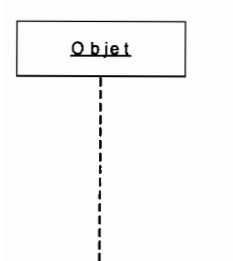

Représente un objet et sa durée de vie: «Objet» désigne soit le système ou soit un acteur du système (utilisateur du système ou autre système).

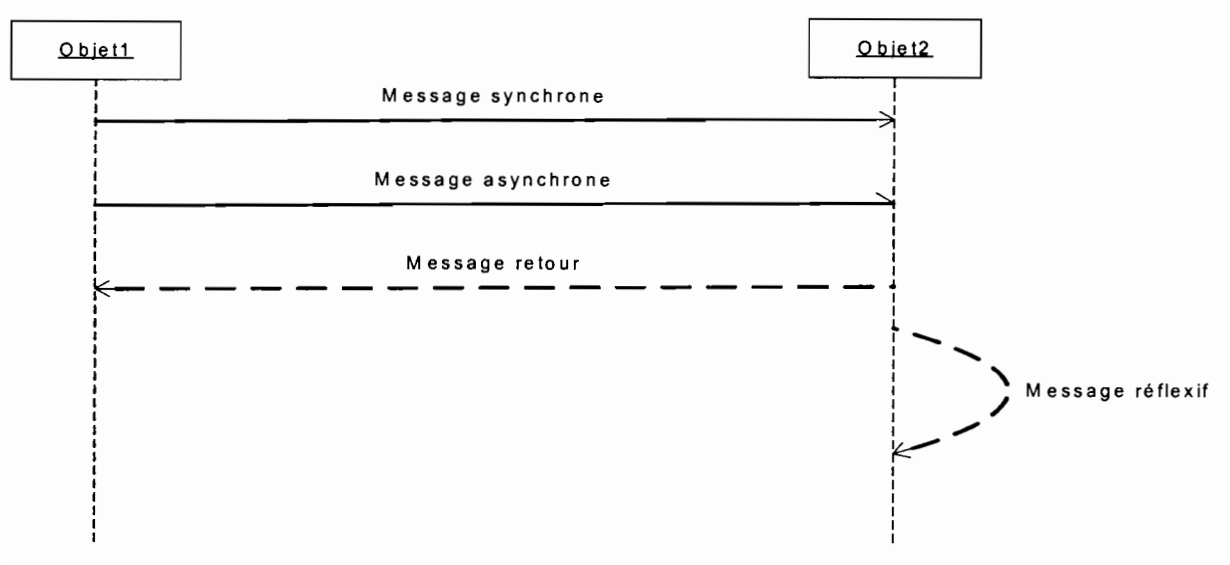

Messages échangés entre « Objet1 » et « Objet2 »

Il existe deux catégories de messages:

- **les messages synchrones:** l'émetteur d'un message de ce type reste bloqué durant tout le temps de traitement de ce message par le destinataire;
- **les messages asynchrones:** l'émetteur n'est pas bloqué.

Un **message réflexif** est un message dont l'émetteur et le destinataire correspondent à un seul et même objet.

#### *4.2.4.1.2 Diagramme*

Rappelons qu'un diagramme de séquences est associé à chacun des scénarii (normal, alternatif et d'exception) de chaque cas d'utilisation du système. Dans ce mémoire, nous présentons seulement deux diagrammes de séquences associés respectivement aux scénarii normaux des cas d'utilisation « EnregistrerPatient » et « AdmettrePatient ».

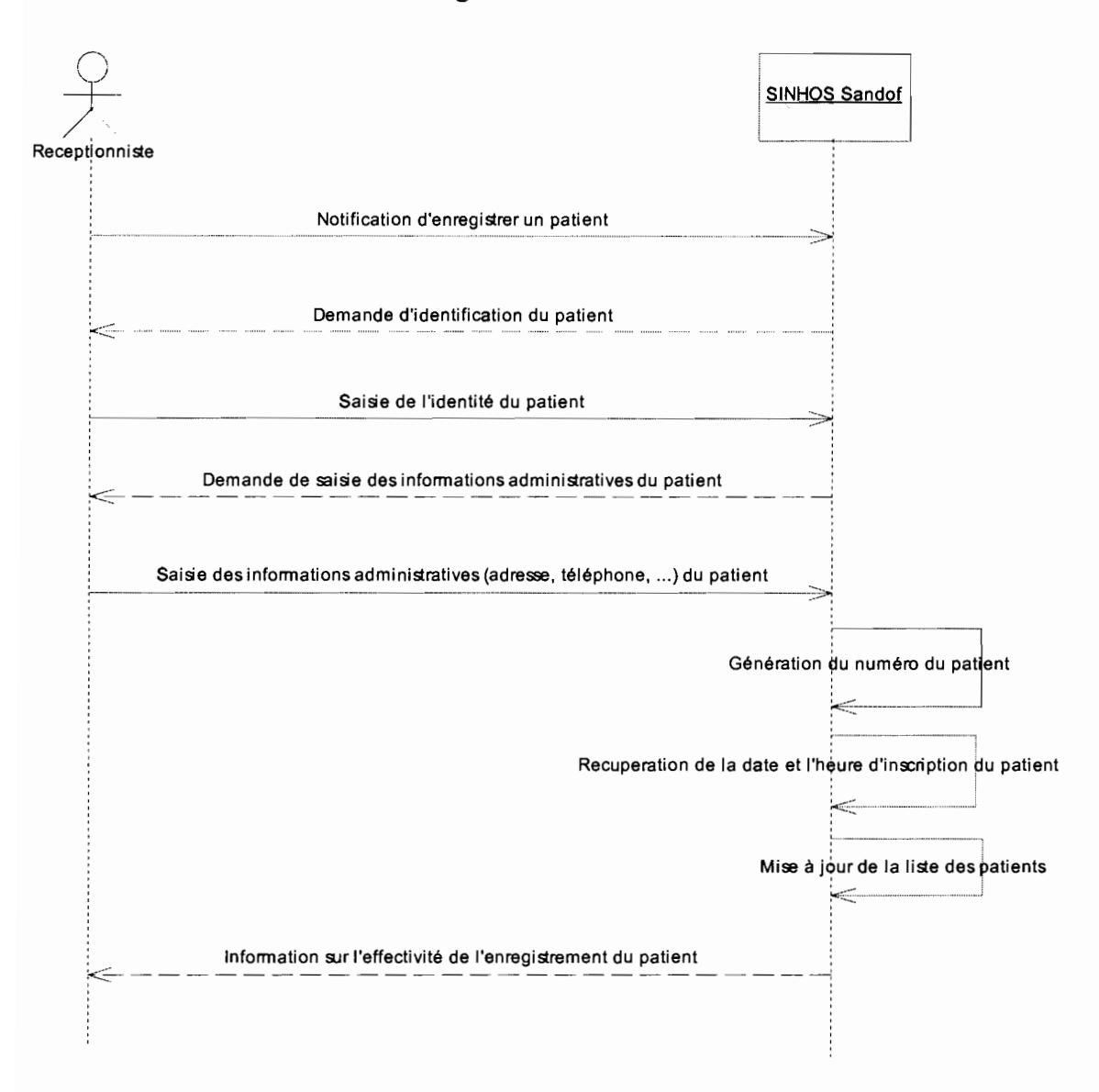

Figure 4 : Diagramme de séquences associé au cas d'utilisation « EnregistrerPatient ».

#### Mémoire de fin d'études (CICI)

#### GNOUMOU Yolo Marcellin

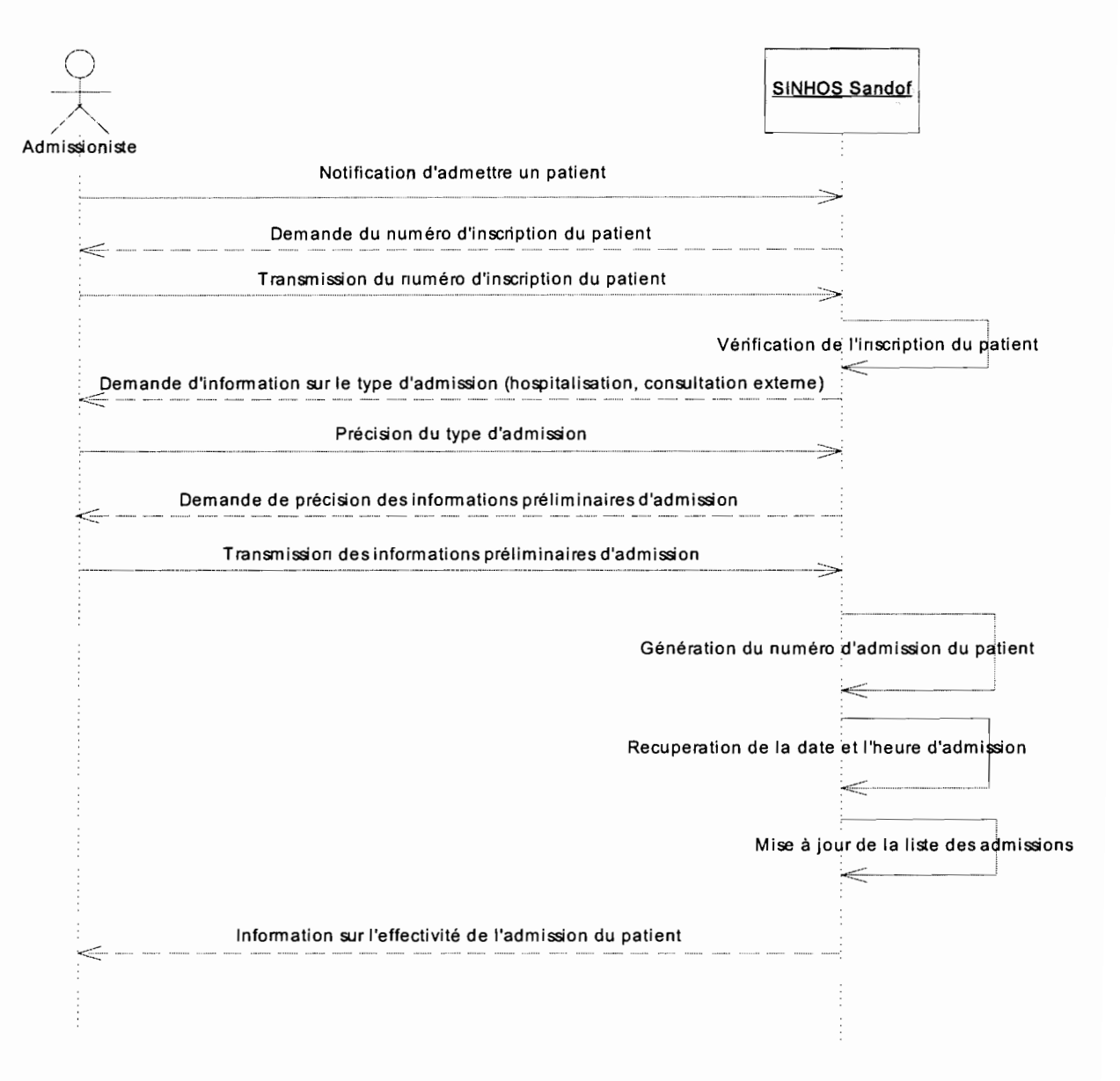

Figure 5: Diagramme de séquences associé au cas d'utilisation « AdmettrePatient *»*

#### 4.3 Architecture **du** système

#### 4.3.1 Architecture logicielle

L'architecture logicielle de SINHOS Sandof est du type 3-tiers. L'architecture 3-tiers est encore appelée architecture à 3 niveaux (étages). En effet, elle est composée de trois (3) couches:

1. la couche présentation (ou affichage) associée au client qui de fait est dit "léger" dans la mesure où il n'effectue aucun traitement;

- 2. la couche fonctionnelle liée au serveur, qui dans de nombreux cas est un serveur Web muni d'extensions applicatives ;
- 3. la couche de données liée au serveur de base de données (SGBD).

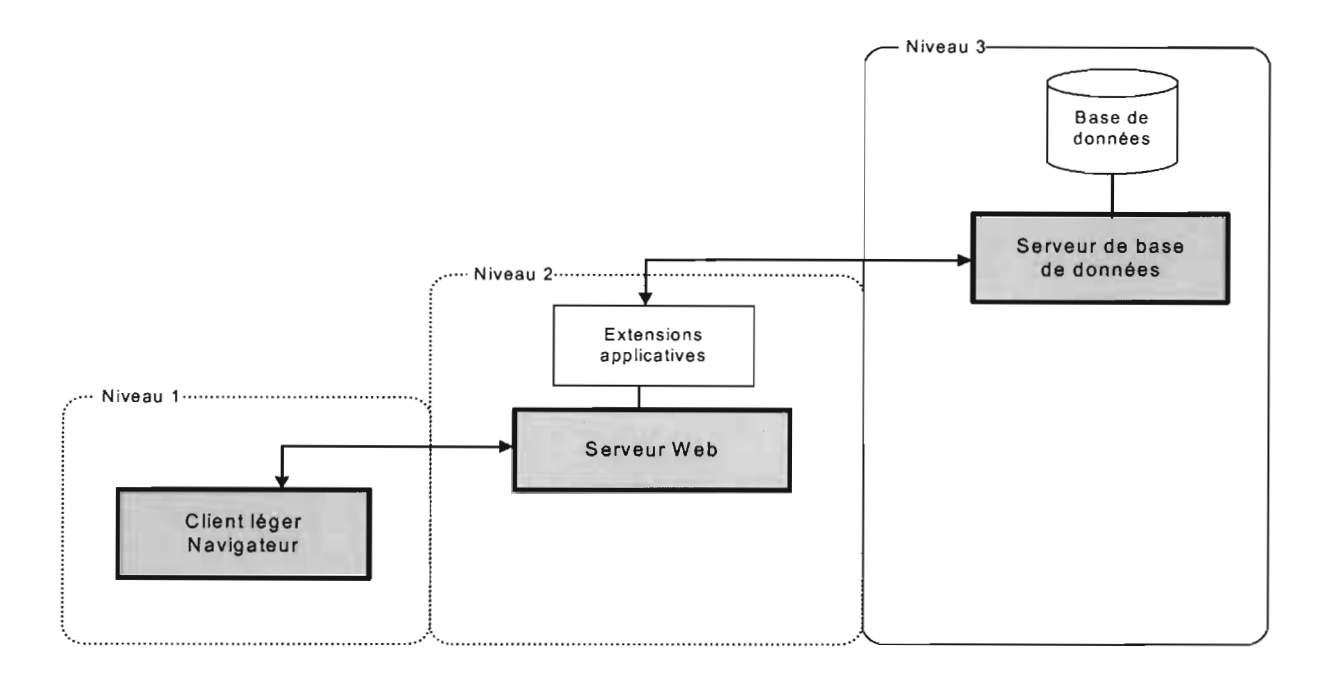

#### Fieure 6: Architecture 3-tiers

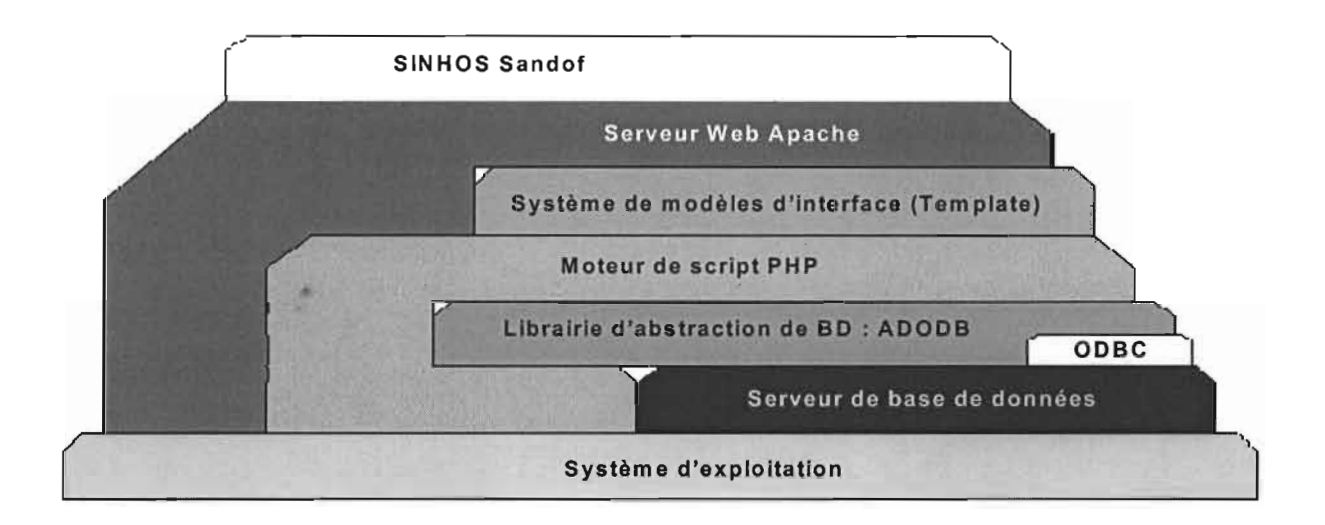

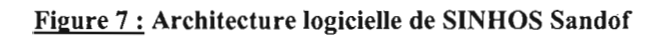

#### 4.3.2 Architecture matérielle

L'architecture matérielle de SINHOS Sandof est semblable à celle de tout SIH. En effet, elle est composée du réseau informatique local et des équipements bio-médicaux

∠

(automates). SINHOS Sandof va utiliser l'intranet de la clinique Sandof qui est en cours de réalisation (la mise en place de cet intranet est presque terminée).

#### 4.4 Implémentation du système

Rappelons que la partie logicielle de SINHOS Sandof est une application web dynamique. Par conséquent, lors de son développement, il fallait que nous utilisions un serveur web, un langage de script et un serveur de base de données. Notre choix s'est porté sur le triplet Apache-PHP-MySQL :

- Apache est le serveur web;
- PHP le langage de script;
- MySQL le serveur de base de données.

Ce choix s'explique par le fait que tous ces logiciels sont libres. Nous avons travaillé sous Linux qui est aussi libre. Nous avons utilisé Quanta qui est un environnement de développement web sous Linux.

#### 4.4.1 Technique de programmation utilisée

Nous avons utilisé la programmation orientée objet. Pour la réalisation des interfaces, nous nous sommes basés sur la technique des «templates ».

#### 4.4.2 Langages utilisés

Pour le développement proprement dit, nous nous sommes servis des langages suivants:

- PHP (langage orienté objet) ;
- HTML (langage de balises);
- Smarty : compilateur de « templates » pour PHP ;
- JavaScript.

Le principe de « template » consiste à séparer la logique de la présentation de celle des traitements. Cette technique permet d'utiliser un fichier html paramétré (utilisation de variables php dans le code html). Voici un exemple (un extrait) d'un fichier template :

#### personell.tpl

```
{{if$bSetAsForm}}
        <form method="post" action=" {{$thisfile}}" name="cpersform" onSubmit="return
        chkform(this)">
\{\{\prime\}if}}
  <table border=2 frame="rhs" rules="none" cellspacing=O cellpadding=O >
   <tr><td class="reg_item">
                 {{$LDNameFirst}}
        \langle t \rangle\leqtd class="reg input">
                 \leinput type="text" name="name_first" size=35 maxlength=30
                 value="{{$name_first}}">
        \langle t \, \mathrm{d} \rangle<ltr>
   </table>
{{if$bSetAsForm}}
        </form>
{{/if}}
```
La syntaxe de smarty est la suivante: *{{<bloc php>}}.*

Compilation du fichier template (les variables php sont remplacées par leurs valeurs

correspondantes) :

#### personell.php

<?php

```
require_once(Smarty.class.php);
lion crée l'objet $smarty
\mathsf{Ssmartv} = \mathsf{new smartv} \cap:
$smarty->assign('LDNameFirst',$LDNameFirst);
$smarty->assign('name_first',$name_first);
$smarty->display('personell.tpl'); .
```
?>

NB : La librairie du compilateur Smarty est téléchargeable gratuitement sur Internet à l'adresse suivante:

#### http://smarty.php.net/download.php

#### 4.4.3 Mécanisme de persistance des données

Nous avons développé une base de données (dénommée sinhosdb) sur le serveur de base de données MySQL. Cependant sinhosdb peut être développée sur d'autres serveurs de base de données tel que PostgreSQL sans que SINHOS Sandof ne subisse des modifications. Cela a été possible grâce à l'utilisation d'ADODB. En effet, ADODB est une couche intermédiaire entre PHP et les serveurs de base de données. Il fait abstraction des spécificités

de chaque serveur de base de données. Cela permet de passer d'un serveur de base à un autre sans avoir à réécrire le code de notre application. ADODB supporte plusieurs serveurs: MySQL, Oracle, SQL Server, PostgreSQL, les pilotes ADO et ODBC, Interbase, etc. Exemple:

### Connexion à une base MySQL :

 $\text{Sink} = \text{mysgl connect("mysgl host", "mysgl user", "mysgl password");}$ 

mysql\_select\_db("your database", \$link)

#### Connexion à une base Interbase :

 $$link = ibase$  connect( $$yourdb, $user, $password);$ 

Nous constatons que pour ces connexions, il ya deux différences majeures:

#### 1. les fonctions appelées sont respectives au SGBD accédé;

2. pour MySQL, il est nécessaire d'appeler une fonction supplémentaire pour sélectionner la base de travail alors que pour Interbase, la connexion au serveur et l'accès à la base s'effectuent en une seule opération ibase\_connect.

Le code ainsi créé sur un type de base n'est pas ou peu portable sur une autre base, ce qui peut entraîner la réécriture quasi complète d'un code écrit pour MySQL lors de son passage sur Interbase, par exemple.

Exemple d'utilisation d'ADODB (pour faire abstraction des spécificités du serveur de base auquel nous voulons accéder) :

 $\langle ? \text{php}$ 

include(' ADODB/adodb.inc.php'); *lion* crée un objet de connexion \$conn Sconn = &ADONewConnection(\$nornDuServeur); \$conn->PConnect(\$host,",",\$nomDeLaBase);

'!>

NB : La librairie ADODB est également téléchargeable gratuitement sur Internet. Elle peut être téléchargée à l'url suivante:

#### http://sourceforge.net/project/showfiles.php?group\_id=42718

#### 4.5 Déploiement du système

#### 4.5.1 Installation et configuration du langage de script PHP

Pour installer PHP sur :

Mise en place du Système d'Information Hospitalier de la clinique Sandof 35/52

- le système d'exploitation Linux (dont les distributions sont Redhat, Mandrake , Debian, etc.), nous avons trois options:
	- $\checkmark$  installer en même temps PHP et Linux (pendant l'installation de Linux, il faut sélectionner PHP) ;
	- $\checkmark$  après que Linux soit installé et PHP non, se servir des CD d'installation de Linux pour ajouter de nouveaux programmes et en ce moment sélectionner PHP;
	- $\checkmark$  télécharger PHP (logiciel libre) sur Internet et l'installer par la suite (s'il n'est pas déjà installé).
- le système d'exploitation Windows (XP et autres) :
	- $\checkmark$  se procurer le logiciel EasyPHP (qui englobe Apache, PHP et MySQL) et l'installer ensuite.

Après avoir installé PHP, il faudra le configurer. Cela peut être réalisé au moyen du fichier de configuration de PHP (cf. annexe).

#### 4.5.2 Installation et configuration du serveur web Apache

Pour installer Apache sur :

- Linux (RedHat, Mandrake , Debian, etc.), nous pouvons procéder de trois manières:
	- $\checkmark$  installer Apache pendant l'installation de Linux;
	- $\checkmark$  au cas où Linux est déjà installé, utiliser son CD d'installation sur lequel se trouve Apache pour effectuer des mises à jour et en ce moment demander au système d'installer Apache;
	- $\checkmark$  télécharger Apache (logiciel libre) sur Internet et l'installer par la suite.

• le système d'exploitation Windows (XP et autres), il suffit d'installer le logiciel EasyPHP (englobant Apache, PHP et MySQL).

Pour configurer Apache, il faut se servir de son fichier de configuration (cf. annexe).

#### 4.5.3 Installation et configuration du serveur de base de données MySQL

La procédure d'installation de MySQL sur les deux systèmes d'exploitation (Linux et Windows) est la même que celle d'Apache.

PhpMyAdmin est l'une des interfaces graphiques qui permettent de configurer facilement MySQL. La suite des pages en PHP de PhpMyAdmin nous permet de configurer entièrement MySQL depuis un navigateur web sur Internet ou dans un Intranet. Pour accéder à cette configuration, nous devons éditer le fichier « config.inc.php » qui se trouve dans le répertoire de PhpMyAdmin. Nous présentons un extrait du fichier « config.inc.php » en annexe.

#### 4.5.4 Installation et configuration des clients web: les navigateurs web

Le plus souvent, les navigateurs web sont installés et configurés lors de l'installation du système d'exploitation. C'est le cas des navigateurs Mozilla Firefox, Konqueror sur Linux et Internet Explorer sur Windows. Cependant, nous pouvons installer des navigateurs de notre choix. Dans ce cas, il faut se procurer le logiciel correspondant (sur CD ou téléchargeable sur Internet) et l'installer par la suite.

#### 4.5.5 Installation de SINHOS Sandof

Avant d'installer SINHOS Sandof, il faut s'assurer que PHP, Apache et MySQL ont été installés. Ensuite, il faut rechercher le dossier htdocs (contenant le code, les images et les librairies) devrant se trouver sur le support (disquette, CD, clé USB, etc.) d'installation de SINHOS Sandof. L'étape suivante consiste à placer htdocs (une copie) dans le répertoire racine des pages web: c'est à partir de ce répertoire que le serveur recherche la page web demandée par le client (navigateur). Ce répertoire est /var/www/html sur Linux (Redhat) et C:/Programmes Files/EasyPHP/www sur Windows (XP). Pour continuer, il faut lancer le fichier d'installation de SINHOS Sandof dans un navigateur (par exemple Mozilla Firefox) puis suivre les instructions de cet assistant d'installation.

| http://172.16.1.50/install_1576272644.php<br>253.                                                                                                    | <b>COK KL</b><br>$\checkmark$     |  |
|----------------------------------------------------------------------------------------------------|-----------------------------------|--|
| C. fichier de configuration de mysql - R   [ tristallation et configuration de PHP                                                                       | http://172.16.1.51_1576272644.php |  |
| Setting the primary installation values<br>NOTE: If you install in PostgreSQL, make sure that the php's postgress it module is active before proceeding? |                                   |  |
| Please enter the information                                                                                                    |                                   |  |
| C mySQL<br>8 <sup>"</sup> PrintgreSCM.<br>Durabane rype:                                                                                                 |                                   |  |
| * Database warne Of this database is existing, it will be used. If not, the mustler will attempt to create it.)                                          |                                   |  |
| Untailwase tracen arms of fest blank, the mistaller will use "well" as a sempane, a                                                                      |                                   |  |
| Database password (If left blank, the installer will use empty string)                                                                                   |                                   |  |
| Database host GFIeft blank, the installer will use empty string :                                                                                        |                                   |  |
| loc alhost<br>1st Key (leave hlank for random key)                                                                                                    |                                   |  |
| 2nd Key deave blook for random key r                                                                                                    |                                   |  |
| 3nt Key Beave blank for rendom key)                                                                                                    |                                   |  |
| System administrator user login name (Admin.)                                                                                                    |                                   |  |
| System admin.password                                                                                                    |                                   |  |
| Transfer protocol. Commonly "http".<br>æ<br>hup                                                                                                    |                                   |  |
| https                                                                                                    |                                   |  |
| Domain or host address -                                                                                                    |                                   |  |
|                                                                                                    |                                   |  |
| <b>localhost</b>                                                                                                    |                                   |  |

Figure 8 : Assistant d'installation de SIROS Sandor

A l'issue de cette étape, il ne reste que l'installation de la base de données de SINHOS Sandof. Pour installer la base de données (sa structure), il faut au préalable démarrer le serveur MySQL. Ensuite, il faut lancer PhpMyAdmin (intégré dans SINHOS Sandof ou déjà installé sur l'ordinateur utilisé) qui est une interface permettant d'accéder facilement au serveur MySQL. Dans la partie SQL, au niveau de cette interface, il faut rechercher le script (se trouvant également dans htdocs) à travers la zone «Parcourir ou Naviguer» et cliquer ensuite sur le bouton « Exécuter ».

| <b>Cities</b><br><b>Eclibon</b><br><b>GYTIChage</b>               | Harque-pages tangel Ouglis 2<br>Agor a                                                                                                    |        |          |                                                                                                    |         |                        |  |  |
|-------------------------------------------------------------------|----------------------------------------------------------------------------------------------------|--------|----------|----------------------------------------------------------------------------------------------------|---------|------------------------|--|--|
|                                                                   | 62<br>http://127.0.0.1:0000/mysql/                                                                                                    |        |          |                                                                                                    |         | $\sim$ ok $\mathbf{z}$ |  |  |
| Passormaliser les llens<br>Hotmail<br>$\mathbf{r}$ .              |                                                                                                    |        |          | Windows Media Windows Saide des titres du b K MySQL 4.1 Manual d @ Le langage XML - Le J Listemetic: Rollover |         | $\blacktriangleright$  |  |  |
| <b>Willelassin</b>                                                | Rechercher = = = = = Ouvrir session "> Traduire = 3 0 Yi Mail > Mon Yahoo! =<br>Base de données sinhosdb sur le serveur localhost                                                                                          |        |          |                                                                                                    |         |                        |  |  |
| <b>Accueil</b><br>$sinhasdb$ $\left\{ -\right\}$                  | Structura                                                                                                    | SOL    | Exposter | Rechercher                                                                                                    | Requete | Supprimer              |  |  |
| sinhosdb<br>a'ın aldas ıprucuz<br>até trouvée dans<br>cette base. | Exécuter une ou das requêtes sur la base sinhosdb (Crocumentation) :<br>Réafficher la requête après exécution<br>Ou Emplacement du fichier texte :<br>Parcourir.<br>⊛<br>Détection automatique<br>Compression:<br>Exécuter | aucune | ozippe"  |                                                                                                    |         |                        |  |  |
| Fenètre SQL                                                       |                                                                                                    |        |          |                                                                                                    |         |                        |  |  |

Figure 9: Ecran de création de la structure de la base de données

Comme nous l'avons souligné précédemment, SINHOS Sandof peut être installé sur Linux ou Windows (voire sur d'autres systèmes d'exploitation). Cependant, nous recommandons l'utilisation de Linux (RedHat, Mandrake, etc.). En effet, Linux est libre (« open source »). En plus, en utilisant Apache (l'un des serveurs web les plus utilisés à travers le monde au moment où nous rédigeons ce mémoire), PHP et MySQL sur Linux, nous obtenons des performances optimales.

#### 4.6 Interface utilisateur

Nous présentons, dans cette partie du document, quelques écrans de SINHOS Sandof.

#### 4.6.1 Démarrer l'application

Pour exécuter l'application, il faut au préalable lancer un navigateur (client web) qui peut être :

- Mozilla Firefox ;
- Microsoft Internet Explorer;
- Konqueror;
- Opera;
- Netscape:
- etc.

Ensuite, il faut taper dans la zone « adresse » du navigateur ce qui suit :

# http:// <adresse **IP du** serveur sur lequel est installée l'application>/htdocs/

*htdocs* est le dossier dans lequel se trouvent le code et les ressources (images, photos, etc.) de l'application.

Par exemple, si l'adresse IP du serveur est 172.16.1.50, l'utilisateur tapera l'url suivante: http://I72.16.1.50/htdocs/

# 4.6.2 Ecran «Connexion au système»

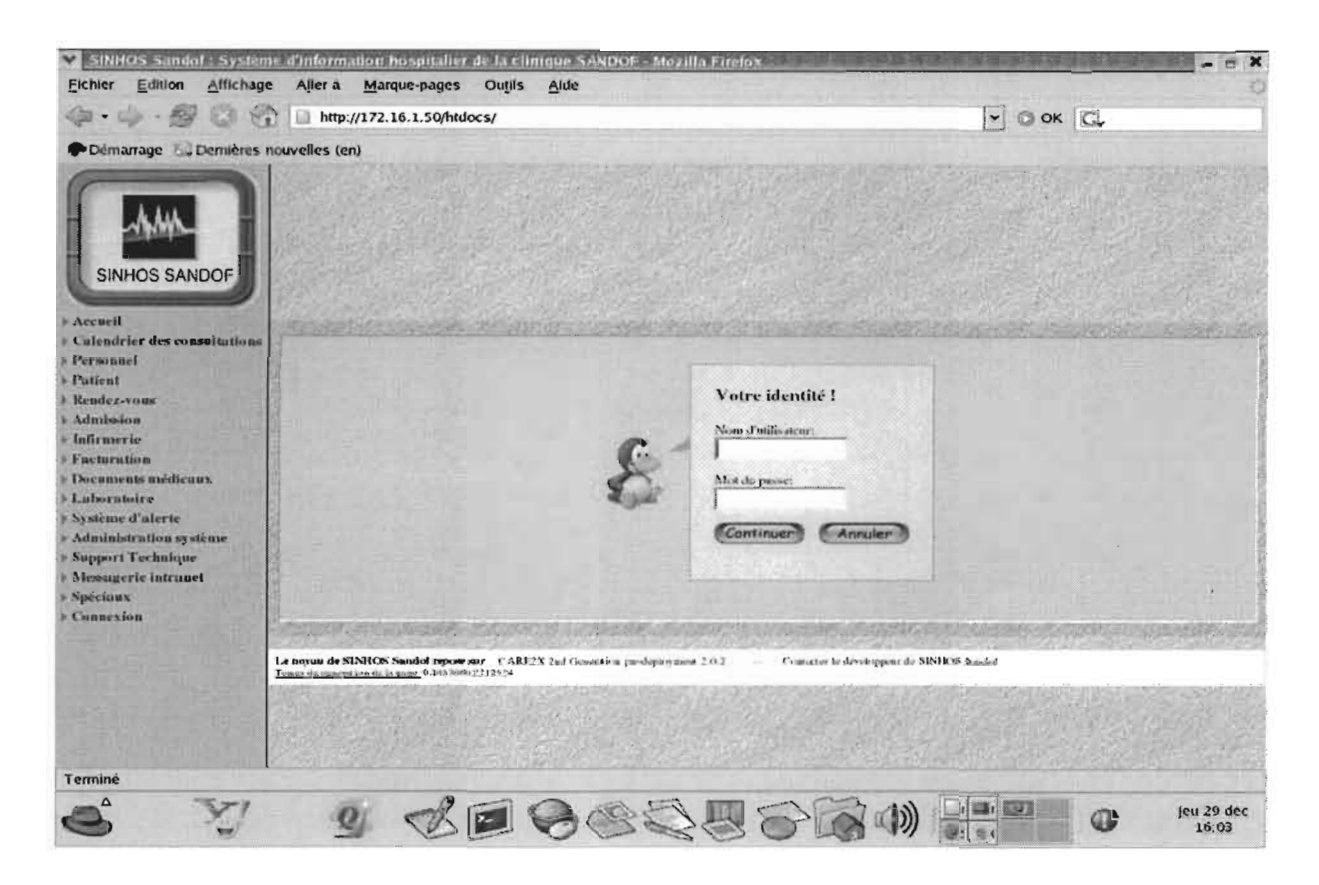

#### 4.6.3 Ecran «Enregistrement d'un patient»

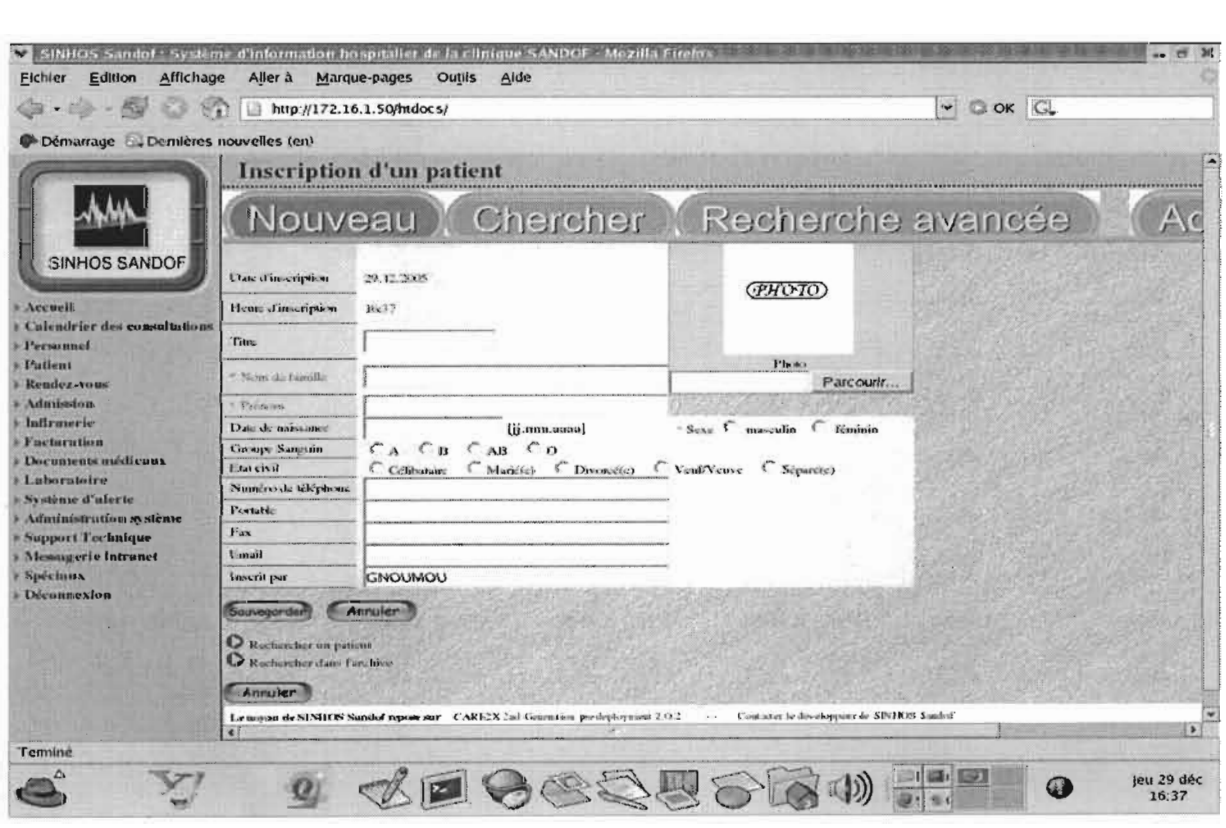

### 4.6.4 Ecran « Admission d'un patient»

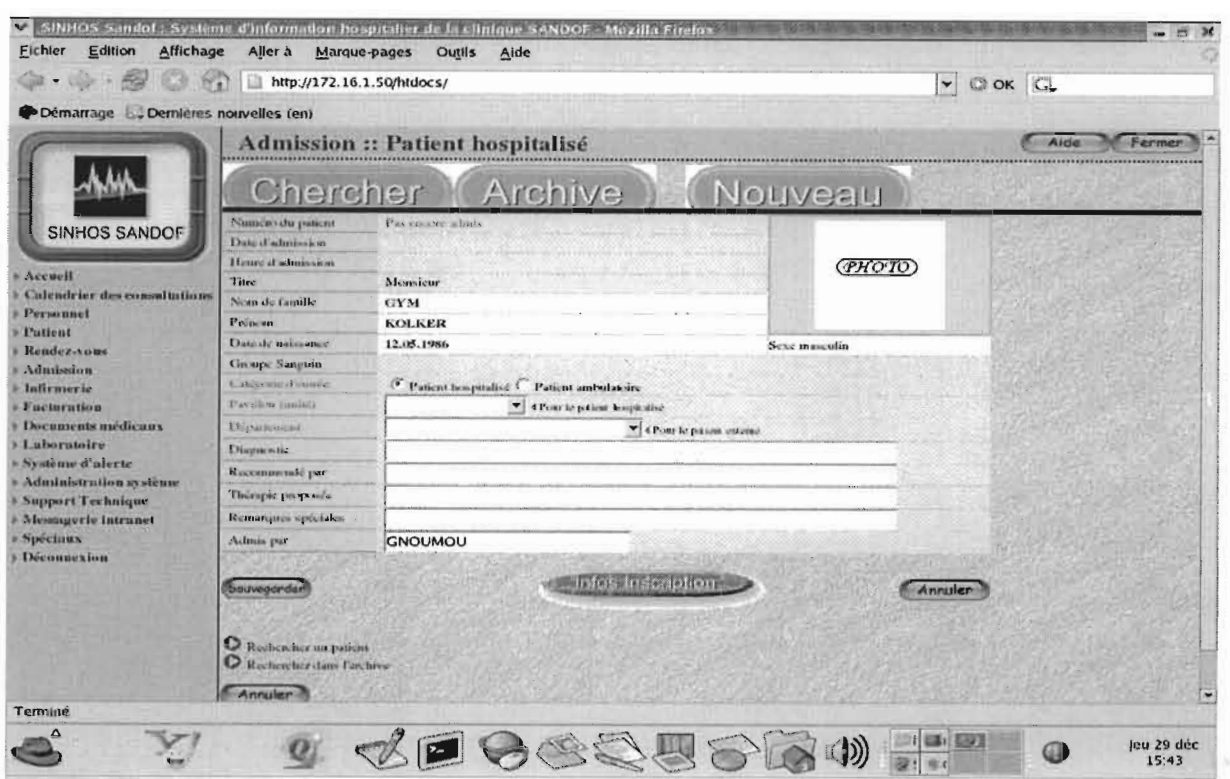

# 4.6.5 Ecran « Facture d'un patient»

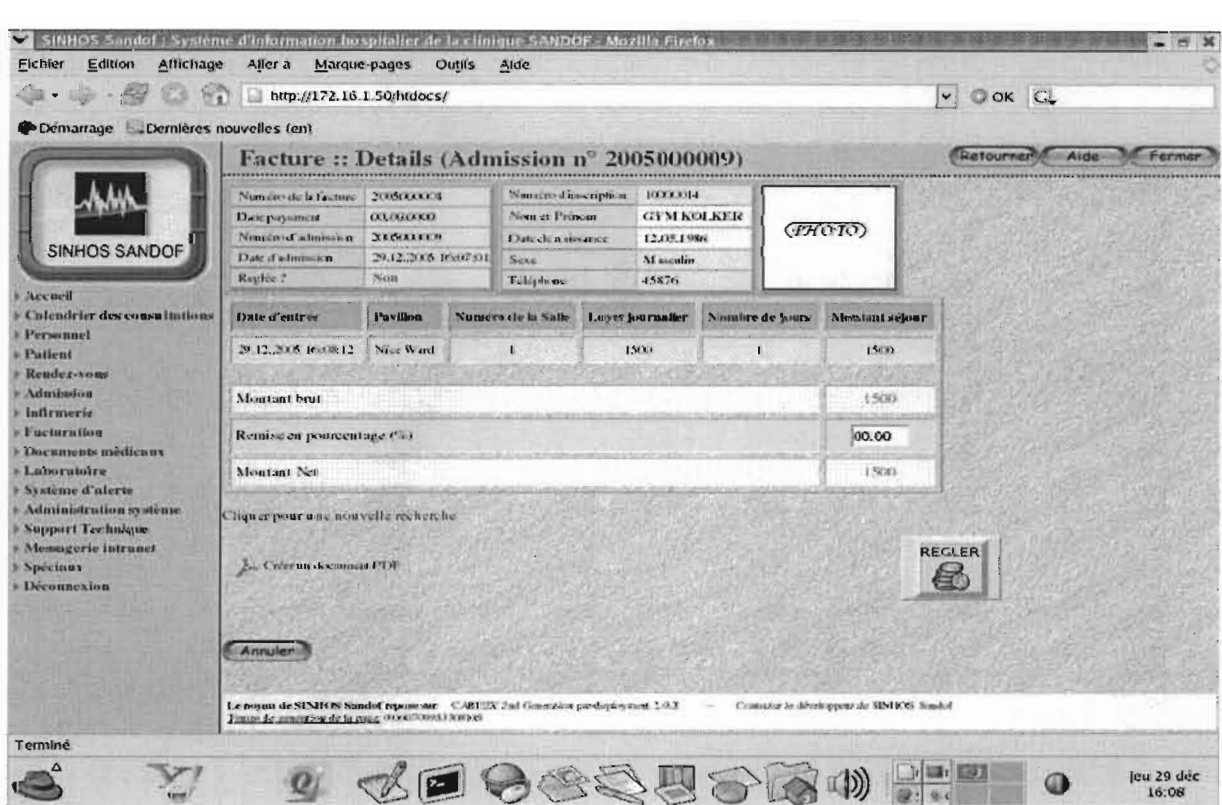

**Facturation** Il' Decament médicaux <sup>l</sup> ..l'..,u.....Is-e Sixstèny d'ulerte , Administratios », stème<br>: Support Technique " Nessagerie intranet Nederland C .<br>Découv

#### 4.6.6 Ecran «Administration de la base de données»

Signalons que pour pouvoir administrer la base de données, il faut se connecter au serveur de base de données.

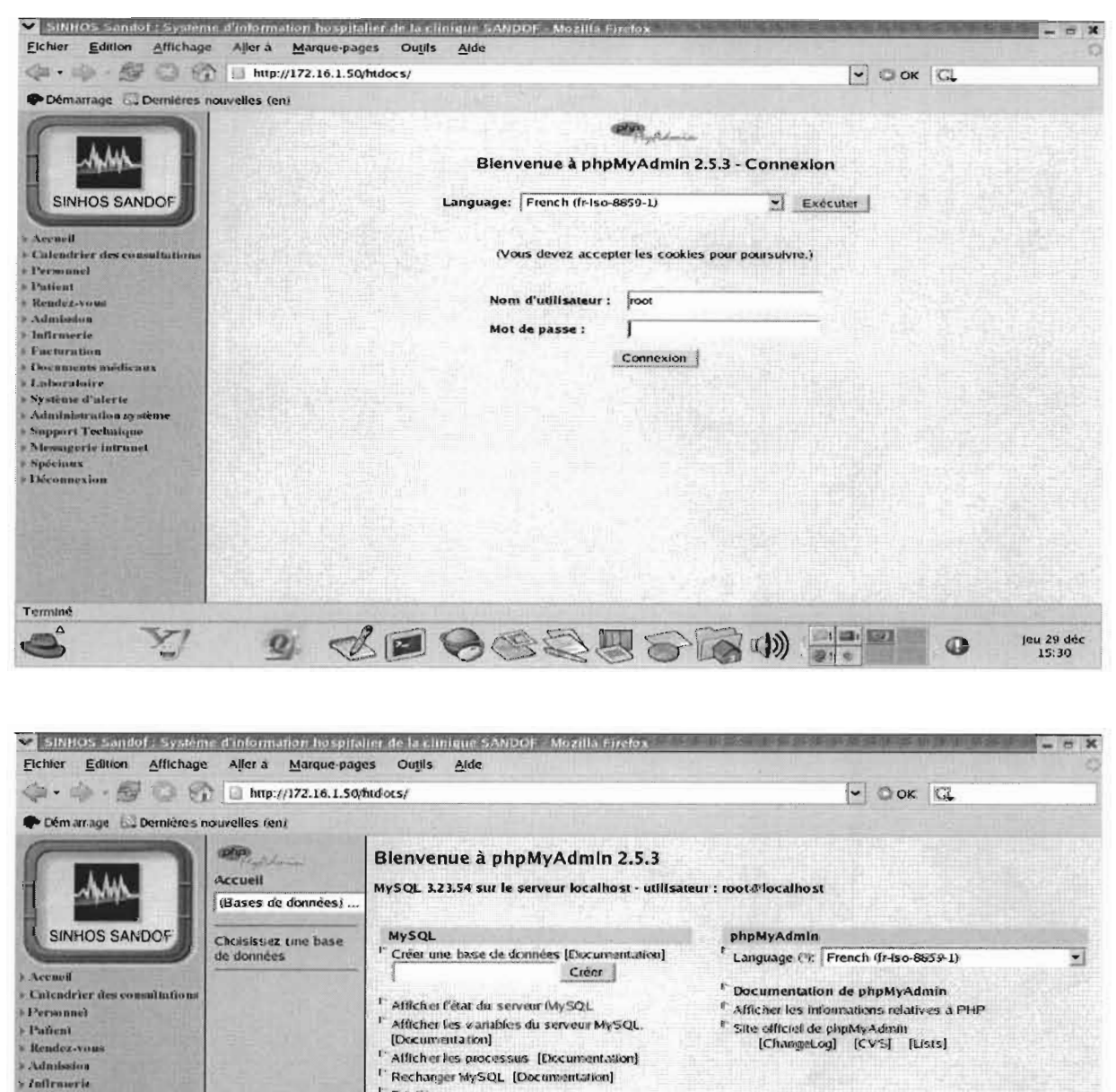

Le paramètre serg l'instructurant l'OOIT être renseigné dans votre fichier de configuration t

<sup>1</sup> Privileges Dases de données <sup>"</sup> Exporter

<sup>1</sup> Quitter

Modifier le mot de passe.

# 4.6.7 Ecran« Déconnexion du système»

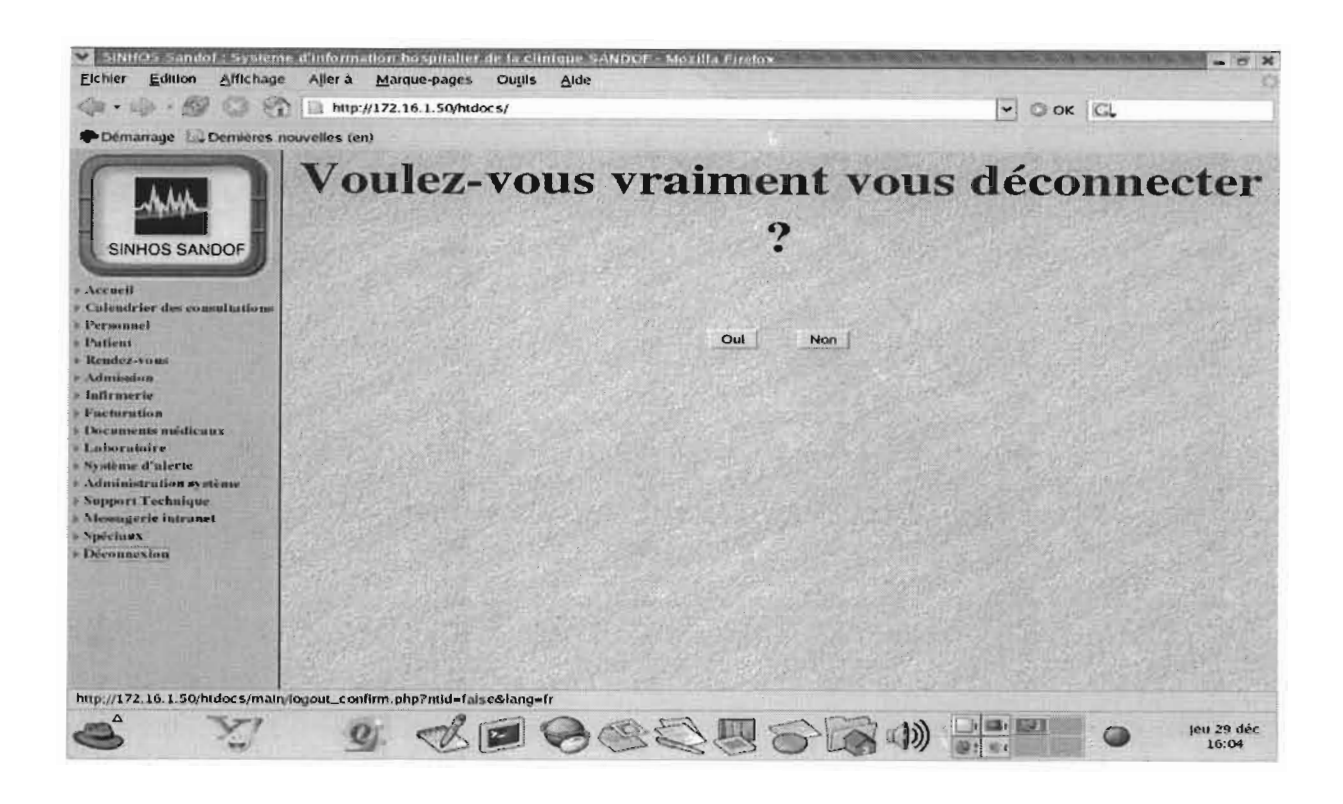

#### 4.6.8 Pour quitter complètement le système

Pour quitter le système, l'utilisateur a deux choix possibles:

- il ferme le navigateur via lequel il a accédé au système;
- il charge dans le même navigateur une autre page (page blanche, page d'une autre application web).

#### 5 BILAN ET PERSPECTIVES

#### 5.1 BILAN

Comme toute œuvre humaine, la réalisation de SINHOS Sandof ne s'est faite sans difficultés. Les difficultés majeures sont de deux ordres. Premièrement, n'étant pas du milieu de la santé (nous sommes purement informaticien de formation), il a fallu que nous fournissions plus d'efforts pour comprendre certains termes trop techniques du domaine. Ensuite, la principale deuxième difficulté a résidé dans l'étude de l'outil *Care2x.* En effet, chercher à comprendre un outil développé par plus de 100 personnes ayant utilisé diverses

techniques de programmation, n'est pas une tâche aisée. Quant aux autres difficultés, nous les considérons comme mineures raison pour laquelle nous n'en faisons pas cas dans ce document.

Cependant, au delà des difficultés, toutes les conditions ont été réunies pour que nous puissions mener à bien notre travail. C'est ainsi qu'un bureau, un ordinateur connecté à l'Internet (Internet est aujourd'hui un outil de travail incontournable), des moyens de production (papier rame, stylo, imprimante, etc.) ont été mis à notre disposition. En plus, malgré leurs programmes très chargés, le promoteur (Pr. Robert B. SOUDRE) et le personnel de la clinique Sandof, ont toujours fait de leur mieux pour nous fournir les informations dont il nous fallait pour construire SINHOS Sandof.

La mise en place de SINHOS Sandof est quasi effective. En effet, le module AUTOLAB n'est qu'à sa phase d'étude de faisabilité. Sa réalisation effective consistera soit à:

- poursuivre son développement qui devra transiter par le développement d'un simulateur d'automates bio-médicaux;
- acquérir un logiciel qui prend en compte la connexion avec les automates de la clinique tel que l'analyseur biochimique COBAS MIRA PLUS.

Au cas où AUTOLAB devient une réalité, il doit permettre, en cas de besoin, l'acquisition manuelle des résultats des examens médicaux. Ceci étant, le logiciel «GESTLAB» doit toujours exister. En effet, il servira d'outil de secours au cas où la connexion entre le système et les automates aura des problèmes.

#### 5.2 **PERSPECTIVES**

Afin de bénéficier des avantages offerts par (traitements rapides des dossiers des patients, disponibilité permanente des informations, etc.) SINHOS Sandof, la clinique Sandof devra rendre effective l'exploitation de ce système (SINHOS Sandof).

Il serait intéressant qu'à court ou à long terme, les décideurs de la clinique Sandof se penchent sur la réalisation effective du module AUTOLAB de SINHOS Sandof.

En outre, SINHOS Sandof doit demeurer évolutif. En effet, son évolution doit suivre celle de la clinique. C'est ainsi que le jour où la clinique Sandof disposera d'une pharmacie ou d'un dépôt pharmaceutique, le module «Pharmacie» devra être intégré à SINHOS Sandof.

#### **CONCLUSION**

Les systèmes d'information hospitaliers (SIH) jouent un rôle non négligeable dans l'atteinte des objectifs des établissements hospitaliers (hôpitaux, cliniques, etc.) qui en possèdent. Partant de ce constat, la clinique Sandof a émis le souhait d'avoir son SIR. Avec le développement de SINHOS Sandof, ce souhait est devenu une réalité. De part ses multiples fonctions, SINHOS Sandof va contribuer énormément à l'amélioration de la qualité des soins offerts par la clinique Sandof à ses patients. En effet, il permet les gestions efficientes administrative des patients, des inscriptions des patients aux consultations externes, des hospitalisations, des rendez-vous, pour ne citer que cela.

Le thème que nous avons traité a été très enrichissant pour nous. En effet, il nous a permis de découvrir un domaine qui nous était, jusque là, peu connu, à savoir celui de la santé. Désormais, sur le plan de la santé, nous serons compté parmi les moins ignorants.

Sur le plan professionnel, ce stage nous a permis d'avoir une idée des réalités d'un monde autre que celui académique: organisation du travail, relations humaines, etc. Par la même occasion, nous nous sommes faits des connaissances (personnel de la DELGI et celui de la clinique Sandof). Ce stage contribue à la préparation de notre insertion dans le monde socio-professionnel.

Sur le plan technique (informatique), ce stage a été une opportunité pour nous de mettre en pratique les connaissances théoriques acquises au cours de notre formation. En plus, nous avons engrangé de nouvelles connaissances: apprentissage des langages de programmation, découvertes de nouvelles techniques, etc.

Sur le plan académique, nous avons pu réaliser le présent mémoire grâce à ce stage. Nous bénéficions ainsi d'une formation complète de la dernière année du cycle des ingénieurs de conception en informatique (CICI) de l'Ecole Supérieure d'Informatique (ESI).

A l'issue de ce stage, nous laissons à la clinique Sandof un outil certainement inachevé (la réalisation du module «AUTOLAB » n'est pas effective) mais exploitable. Nous espérons que SINHOS Sandof sera utilisé et que les décideurs de la clinique Sandof n'hésiterons pas à donner leur accord pour la réalisation complète et le perfectionnement (en cas de besoin) de cet outil. Nous souhaitons que SINHOS Sandof, une fois mis en exploitation, puisse contribuer réellement à l'atteinte des objectifs de la clinique Sandof. Nous pensons que si cela se réalise, la clinique Sandof servira d'exemple pour les établissements hospitaliers qui ne possèdent pas encore de SIH. Ces derniers pourraient emboîter le pas de la clinique Sandof en demandant la mise en place de leurs SIH.

# **ACRONYMES**

- SIH: Système d'Information Hospitalier
- HIS: Hospital Information Système
- DELGI : Délégation générale à l'informatique
- DEI: Département des Etudes et de l'Informatisation (de la DELGI)
- CHU: Centre Hospitalier Universitaire.

# **ANNEXES**

#### **Extrait du fichier de configuration de PHP** : *php.ini*

#### [PHP]

```
"""""""'"" ; Module Settings ;
""""""""'"
[SQL]
sql.safe_mode = Off
[ODBC]
;odbc.default db = Not yet implemented
;odbc.default_user = Not yet implemented
;odbc.default pw = Not yet implemented
; Allow or prevent persistent links.
odbc.allow persistent = On; Check that a connection is still valid before reuse.
odbc. check persistent = On
; Maximum number of persistent links. -1 means no limit.
odbc.max persistent = -1; Maximum number of links (persistent + non-persistent). -1 means no limit.
odbc.max links = -1; Handling of LONG fields. Returns number of bytes to variables. 0 means
; passthru.
odbc.defaultlrl = 4096
; Handling of binary data. 0 means passthru, 1 return as is, 2 convert to char.
```
Mise en place du Système d'Information Hospitalier de la clinique Sandof 46/52

; See the documentation on odbc\_binmode and odbc\_longreadlen for an explanation ; of uodbc.defaultlrl and uodbc.defaultbinmode odbc.defaultbinmode = 1

[MySQL] ; Allow or prevent persistent links.  $mvsal.$ allow persistent = On

; Maximum number of persistent links. -1 means no limit.  $mysql.max persistent = -1$ 

; Maximum number of links (persistent  $+$  non-persistent).  $-1$  means no limit. mysql.max  $links = -1$ 

; Default port number for mysql connect(). If unset, mysql connect() will use ; the \$MYSQL\_TCP\_PORT or the mysql-tcp entry in /etc/services or the ; compile-time value defined MYSQL\_PORT (in that order). Win32 will only look ; at MYSQL PORT.  $mysql. default$  port =3306

; Default socket name for local MySQL connects. If empty, uses the built-in ; MySQL defaults.  $mysql.default; socket =$ 

; Default host for mysql connect() (doesn't apply in safe mode).  $mysql.default host =$ 

; Default user for mysql connect() (doesn't apply in safe mode).  $mysal.default$  user =

; Default password for mysql\_connect() (doesn't apply in safe mode). ; Note that this is generally a \*bad\* idea to store passwords in this file. ; \*Any\* user with PHP access can run 'echo cfg\_get\_var("mysql.default-password") ; and reveal this password! And of course, any users with read access to this ; file will be able to reveal the password as well.  $mysal.de fault$  password =

[PostgresSQL] ; Allow or prevent persistent links.  $pgsql.$ allow persistent = On

; Detect broken persistent links always with pg\_pconnect(). Need a little overhead.  $p$ gsql.autoreset persistent = Off

; Maximum number of persistent links. -1 means no limit. pgsql.max persistent  $= -1$ 

; Maximum number of links (persistent+non persistent). -1 means no limit.

; Local Variables: ; tab-width: 4

; End:

#### **Extrait du fichier de configuration d'Apache:** *httpd.conf*

Mise en place du Système d'Information Hospitalier de la clinique Sandof *47/52*

# # Note that from this point forward you must specifically allow  $#$  particular features to be enabled - so if something's not working as # you might expect, make sure that you have specifically enabled it  $#$  below. # # # This should be changed to whatever you set DocumentRoot to. # <Directory *"/var/www/html">* # # Possible values for the Options directive are "None", "Ali", # or any combination of: # Indexes Includes FollowSymLinks SymLinksifDwnerMatch ExecCGI Multiviews # # Note that "MultiViews" must be named \*explicitiy\* --- "Options Ali" # doesn't give it to you. # # The Options directive is both complicated and important. Please see # http://httpd.apache.org/docs-2.0/mod/core.html#options # for more information. # Options Indexes FollowSymLinks # # AlIowOverride controls what directives may be placed in .htaccess files. # It can be "All", "None", or any combination of the keywords: # Options FiieInfo AuthConfig Limit # AlIowOverride None # # Controls who can get stuff from this server. # Order allow,deny Allow from ail </Directory> **Extrait du fichier** config.inc.php : // Nom du serveur MySQL \$cfgServers[l]['host'] = 'Iocalhost'; // Port du serveur MySQL port - Ne rien mettre pour le port par défaut  $\mathsf{Scfg} \text{Servers}[1][\mathsf{port'}] = ";$ // Utilisation de l'authentification avancée ? (true ou false)  $\frac{2}{3}cfgServers[1]]'adv$  auth'] = FALSE;

// Utilisateur MySQL standard (avec adv  $aut = true$ )

// Mot de passe de l'utilisateur standard (avec adv\_aut= true)

\$cfgServers[l]['stduser'] = ";

 $\frac{\csc}{}$   $\csc$   $\csc$ 

#### GNOUMOU y 010 Marcellin

// Utilisateur MySQL (avec adv  $\alpha$ uth = false)  $\mathsf{Scfg} \mathsf{Servers}[1]['\mathsf{user}'] = \mathsf{root}$ :  $\frac{1}{10}$  Mot de passe de l'utilisateur standard (avec adv auth= false)  $\frac{\csc}{}$   $\csc$   $\csc$  *liEn* mettant un nom de base ici ce sera la seule accessible  $\frac{\csc}{}$   $\csc$   $\csc$ 

# BIBLIOGRAPHIE

[1] Dr Jean-Marie RENARD «Le Système d'Information Hospitalier », Cours, Faculté de Lille, Octobre 2003.

Mongi MILED «Le système d'information hospitalier: des applications de gestion vers le dossier médical informatisé », Conférence sur la E-Santé, Casablanca, 20-21 Février 2004.

P. Degoulet, L. Marin, L. Kleinebreil, B. Albiges «Présent et avenir des systèmes

d'information et de communication hospitaliers », 2003.

M. Fieschi, O. Bouhaddou, R. Beuscart, R. Baud «L'informatique au service du patient », 2000.

Patrice Degoulet «Introduction to Clinical Informatics », 1999.

#### SITES WEB CONSULTES

Clinique Sandof http://www.cliniquesandof.bf/ Care2X http://www.care2x.org/ CHU Guadeloupe http://www.chu-guadeloupe.fr/index.asp

#### http://www.curie.fr/hopital/presentation/info hospitalier.cfm/lang/fr.htm

http://www.health-infosys-dir.com/HIS.htm

Hospital Information System and the Internet

http://www.isoc.org/HMP/PAPER/238/abst.html Système d'information hospitalier http://fr.wikipedia.org/wiki/Syst%C3%A8me d'information hospitalier Mise en place du projet de robotisation des laboratoires au CHU d'Amiens http://www.utc.fr/~farges/master mts/2004-2005/stages/delobel/delobel.htm Automate COBAS MIRA http://www.roche-ic.com/content/about us/our history/cobas mira/

DELGI http://www.delgi.gov.bf/

Google Book Search http://books.google.com/ Apache http://www.apache.org/ MySQL http://dev.mysql.com/

# TABLE DES FIGURES

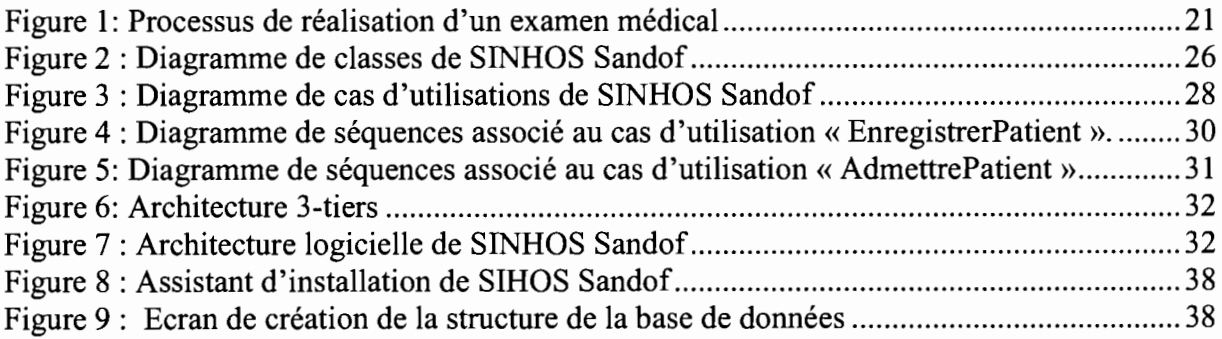

# **TABLE DES MATIERES**

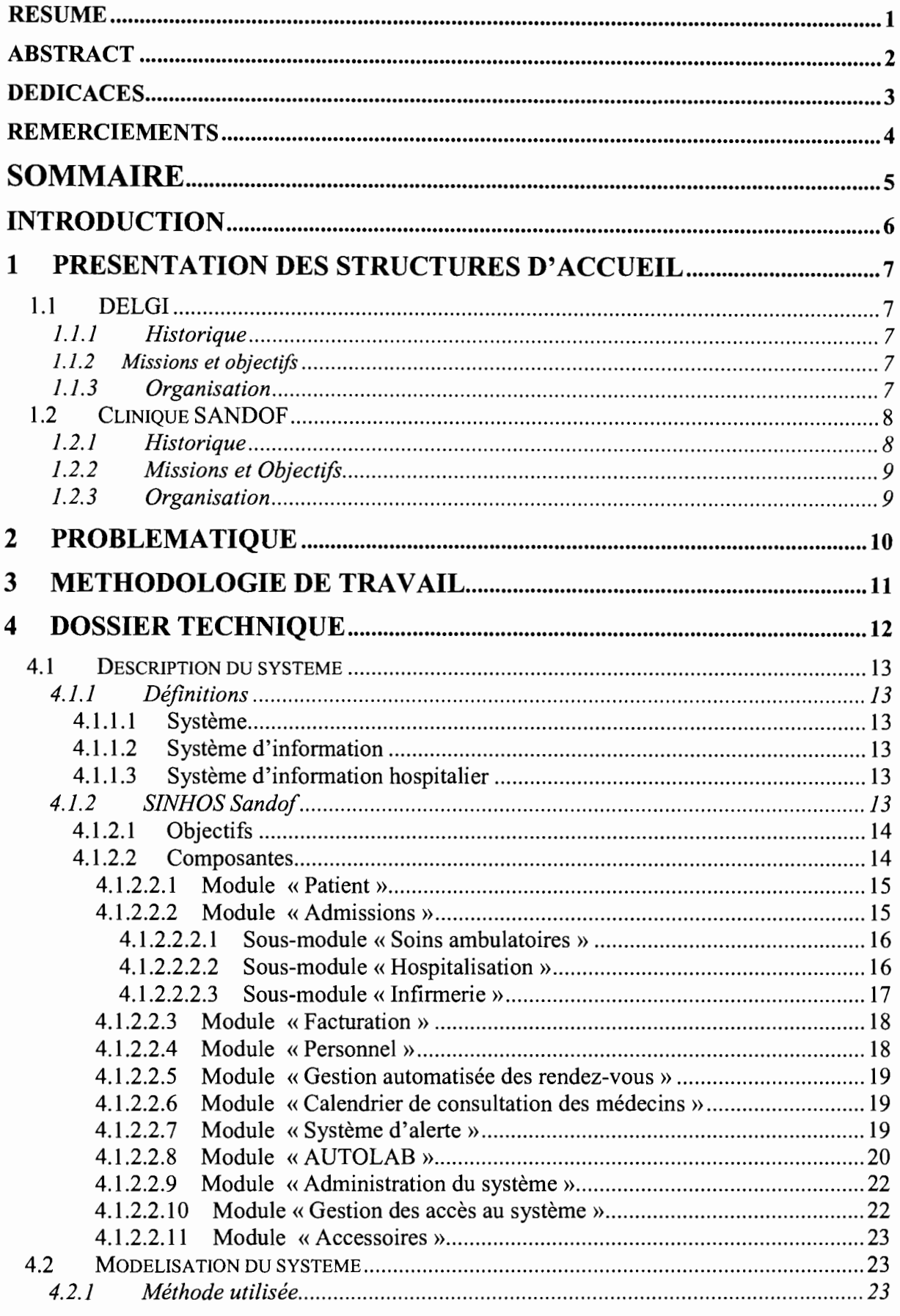

Mise en place du Système d'Information Hospitalier de la clinique Sandof 51/52

-j

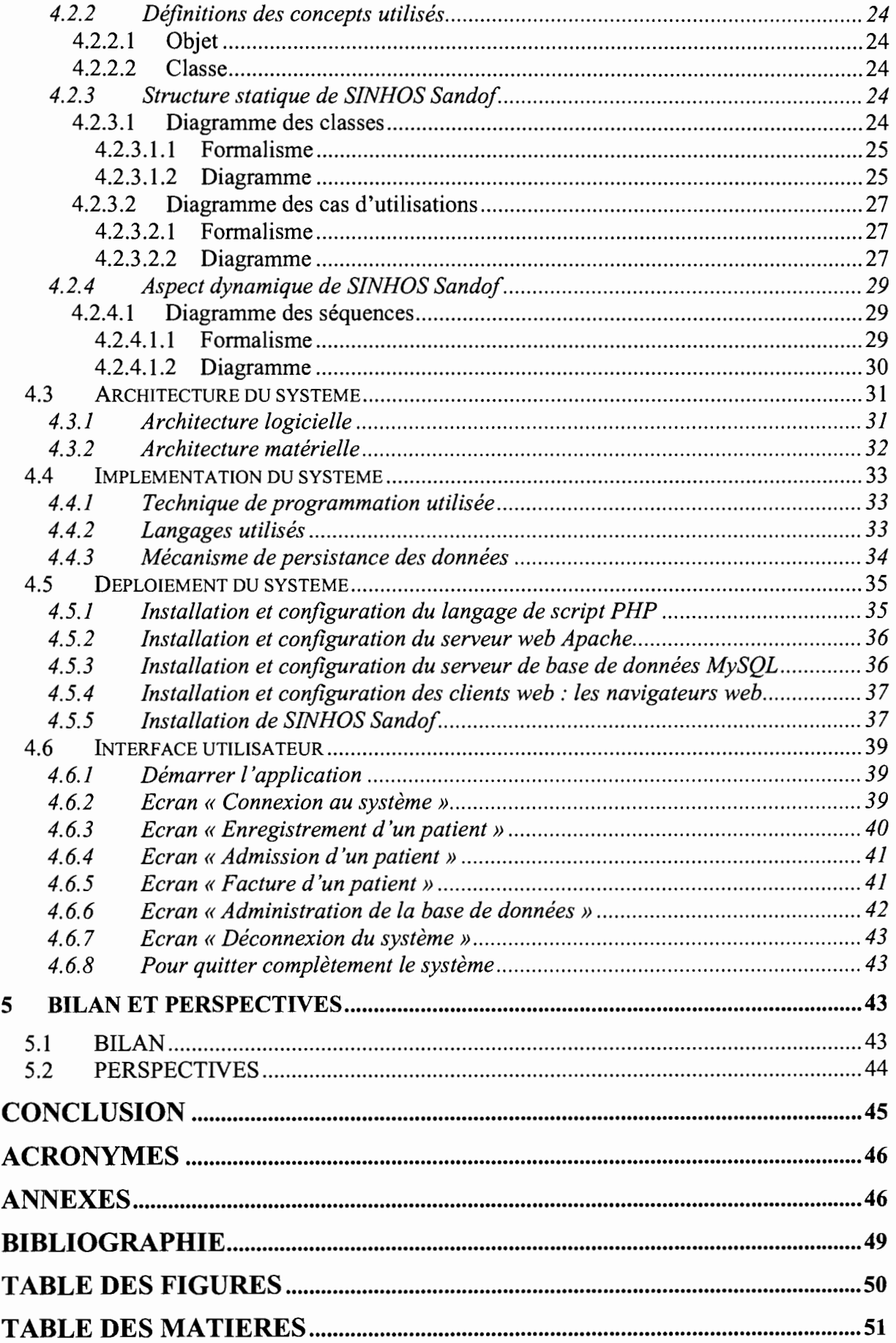